DISEÑO E IMPLEMENTACIÓN DE UN SISTEMA DE INFORMACIÓN PARA EL SEGUIMIENTO Y MONITOREO DE MOTOCICLISTAS EN LA CIUDAD DE MONTERÍA.

## GIVEIDIS GABRIELA GIRALDO BURGOS

#### ANA MILENA CORENA JULIO

TRABAJO DE GRADO

UNIVERSIDAD DE CÓRDOBA FACULTAD DE INGENIERÍA PROGRAMA DE INGENIERÍA DE SISTEMAS MONTERÍA 2015

DISEÑO E IMPLEMENTACIÓN DE UN SISTEMA DE INFORMACIÓN PARA EL SEGUIMIENTO Y MONITOREO DE MOTOCICLISTAS EN LA CIUDAD DE MONTERÍA.

GIVEIDIS GABRIELA GIRALDO BURGOS

ANA MILENA CORENA JULIO

ASESOR:

ING. JAVIER ENRIQUE PENICHE PADILLA

TRABAJO DE GRADO PARA OPTAR EL TÍTULO DE:

INGENIERO DE SISTEMAS

UNIVERSIDAD DE CÓRDOBA FACULTAD DE INGENIERÍA PROGRAMA DE INGENIERÍA DE SISTEMAS MONTERÍA 2015

Nota de Aceptación

Presidente:

<u>.</u>

<u> 1950 - Johann Barbara, martin a baile an t-</u>

Jurado 1:

Jurado 2:

## Tabla de Contenido

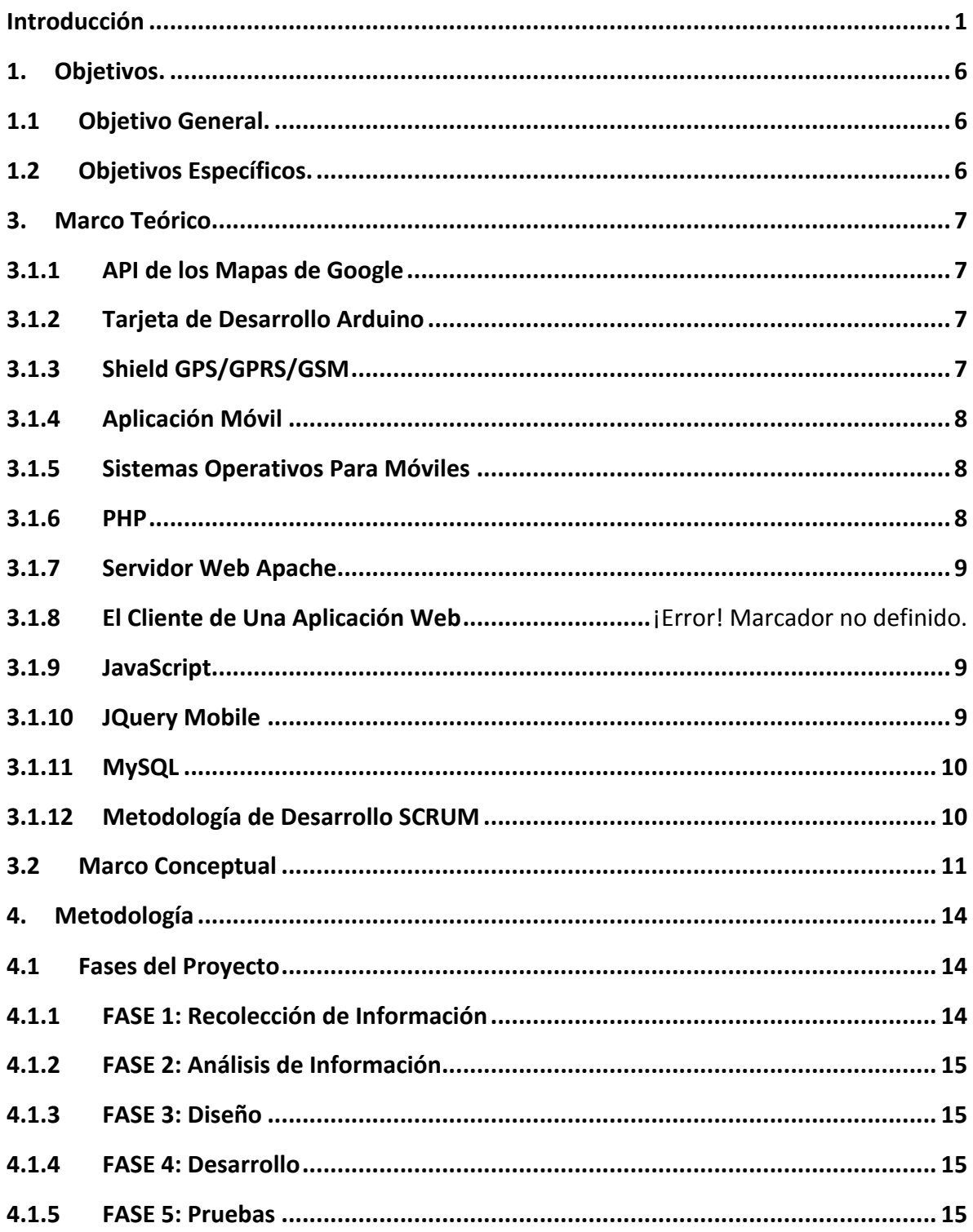

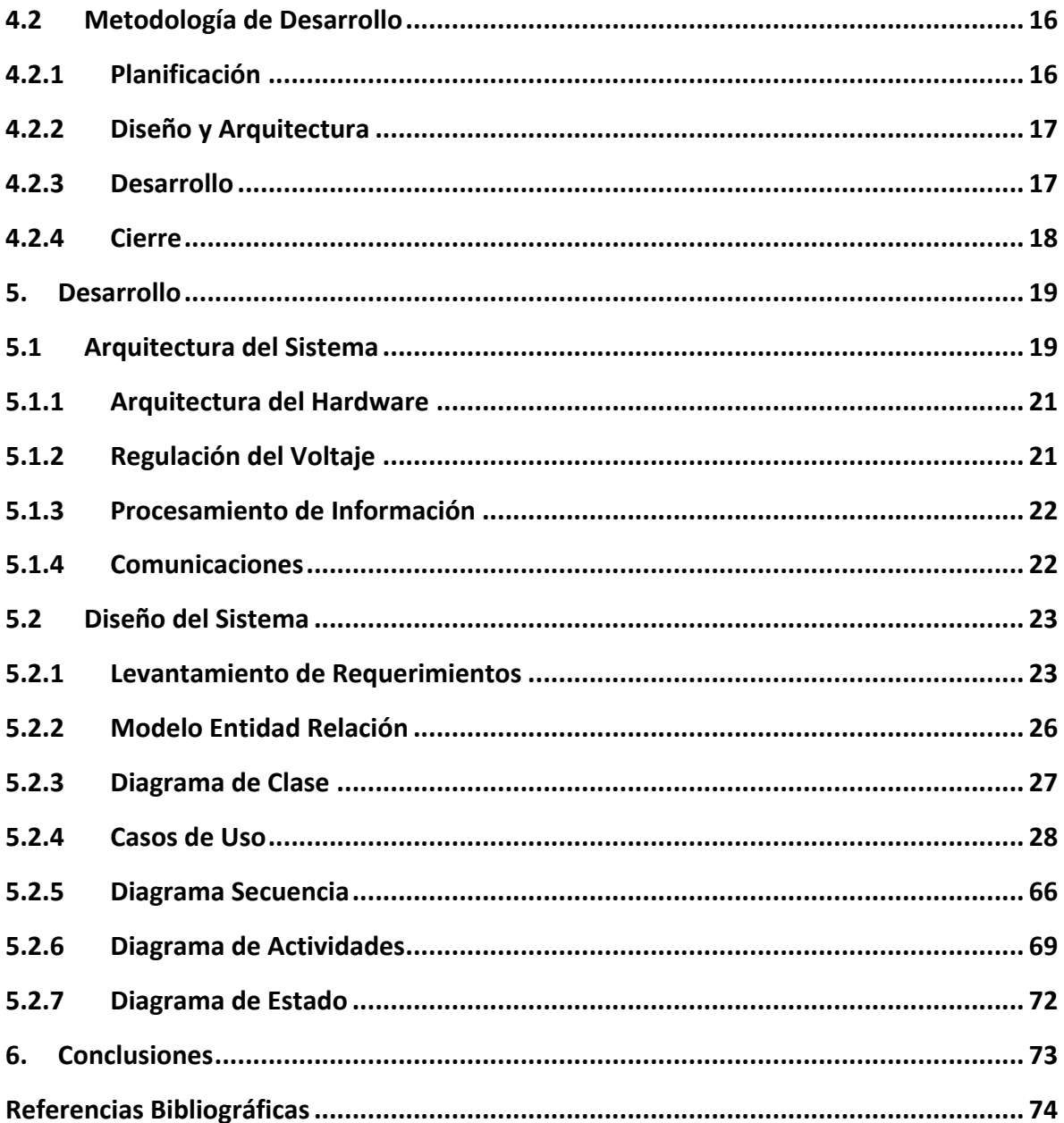

# **Lista de Figuras**

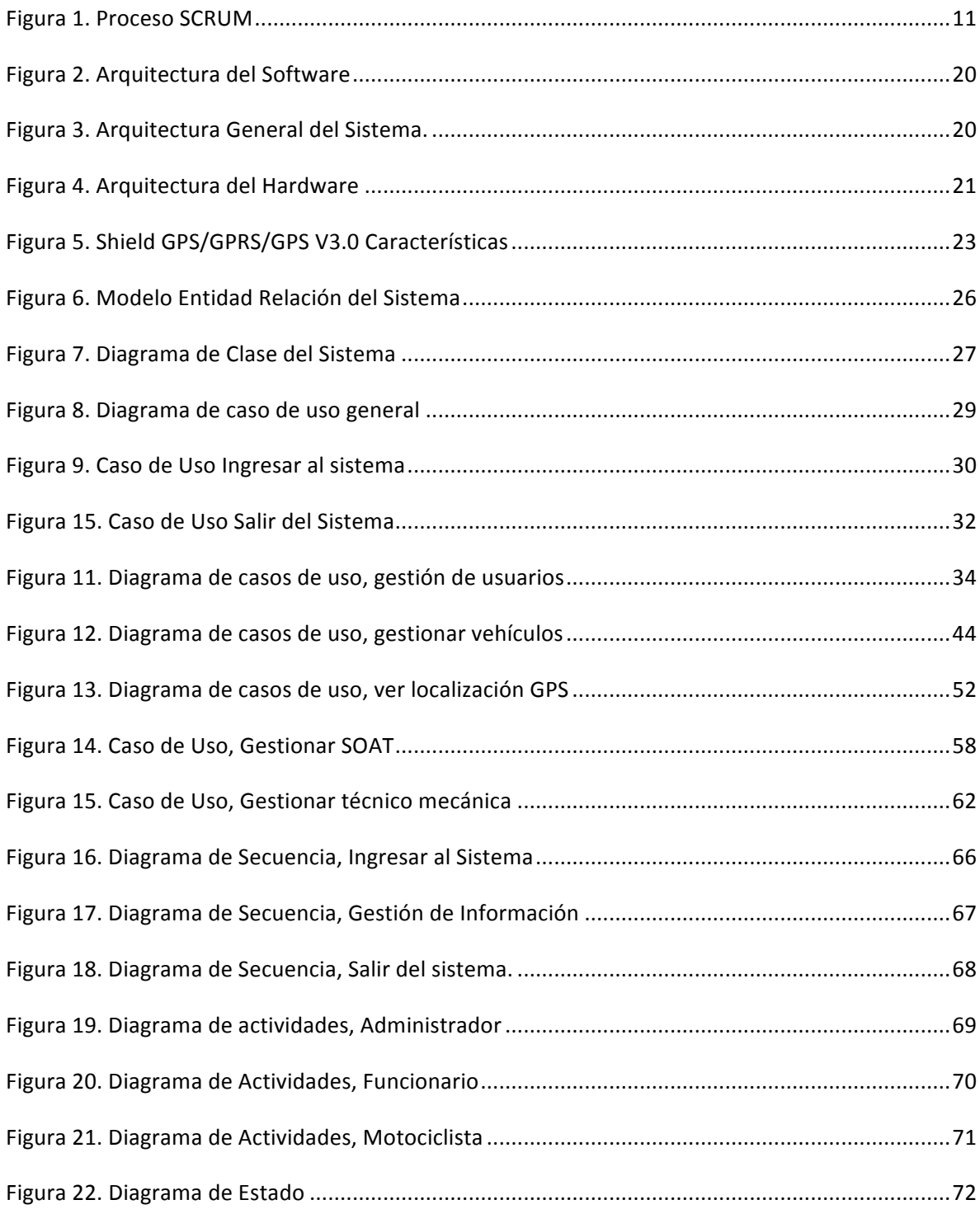

## Lista de Tablas

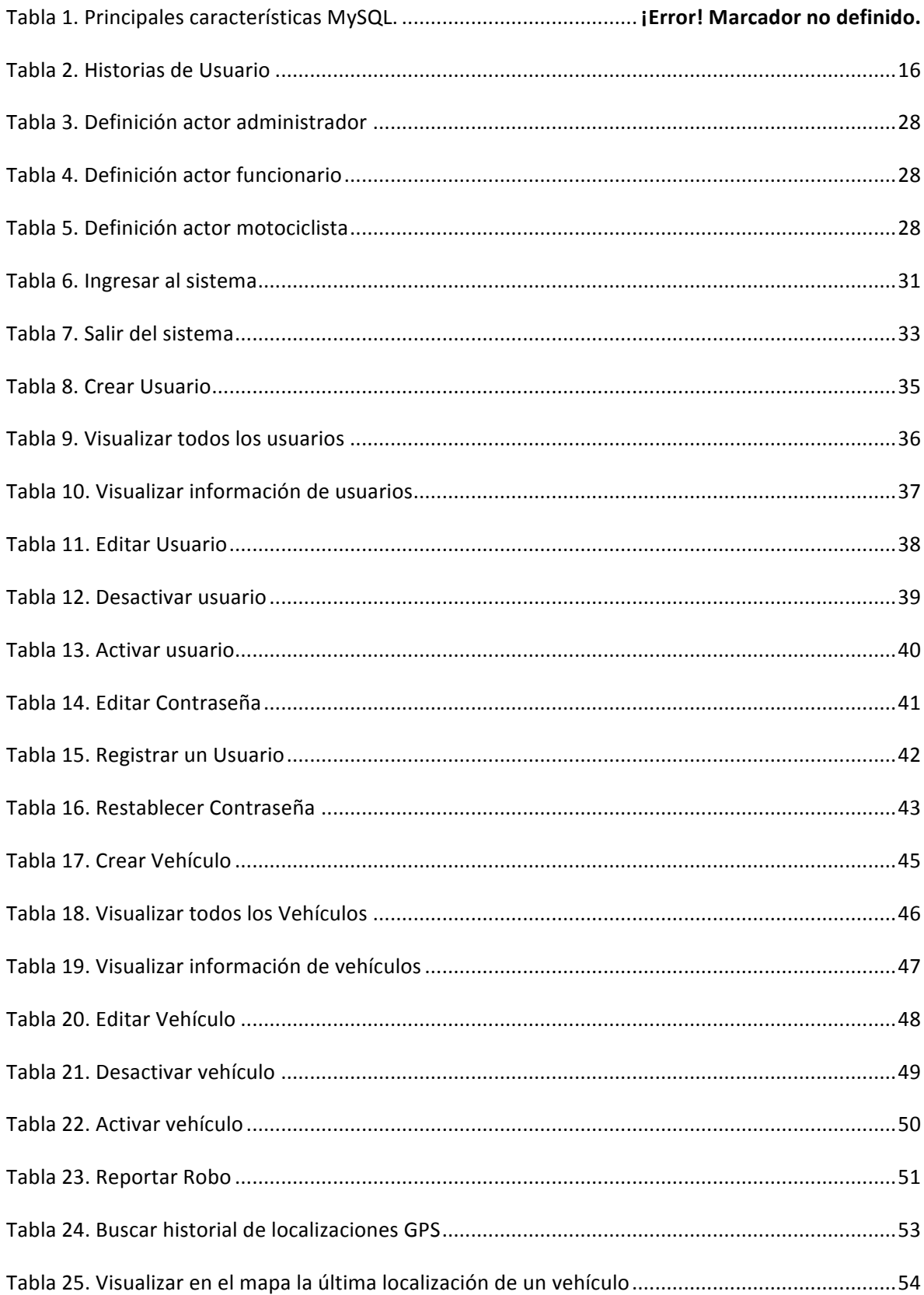

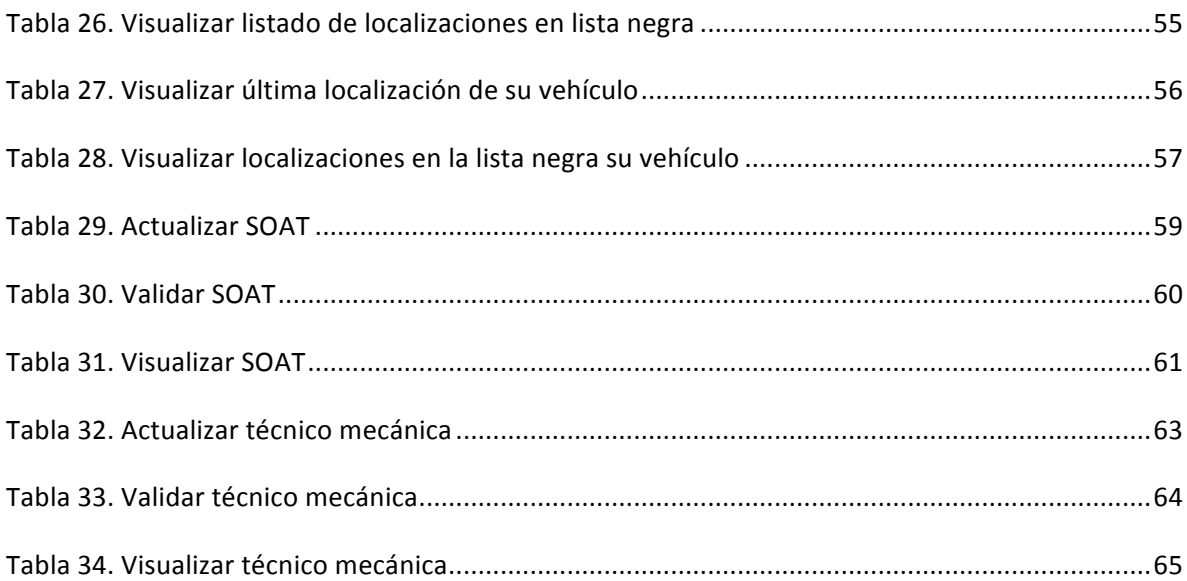

#### **Introducción**

Generalmente todos los aspectos de la vida de las personas evolucionan de la mano de la tecnología, desde la última mitad del siglo XX se viene desarrollando una revolución tecnológica, enmarcada por la invención de nuevos dispositivos y tecnologías que han cambiado la forma de vida de las personas, la forma de ver el mundo, así como también los conceptos de familia, trabajo, economía y política.

En la actualidad la revolución tecnológica, se enmarca en el ámbito de las tecnologías de información y comunicación, propiciando el desarrollo de nuevos sistemas que permiten que procesos administrativos y comerciales se lleven a cabo de una manera rápida y eficiente.

Al igual que el cambiante mundo de las tecnologías, en las ciudades latinoamericanas se viene presentando un fenómeno que compromete muchos aspectos de impacto social en las mismas, como lo son la seguridad, la movilidad y la accidentalidad, se trata de un aumento considerable del número de motocicletas que se encuentran en estas ciudades.

Este fenómeno, genera grandes problemáticas a nivel social, por una parte la accidentalidad en la gran mayoría de las ciudades colombianas tiene como protagonista la participación de una motocicleta, así mismo, la gran cantidad de motocicletas camufla la inseguridad creciente en dichas ciudades, en especial la ciudad de Montería.

En Colombia muchos servicios y tramites han quedado rezagados en la evolución tecnológica, al igual que las medidas y controles que pueden aplicar a nivel de tránsito con el objeto de minimizar el impacto que generan las motocicletas; el uso de las TIC, más específicamente de un sistema de información puede permitir a las autoridades obtener datos relacionados con la influencia que generan los motociclistas de manera que puedan diseñar y establecer estrategias con el fin de contrarrestar este creciente fenómeno.

Este fenómeno ha sido propiciado en parte por la facilidad que tienen las personas para adquirirlas, según (Revista Semana, 2014) el 60% de las unidades vendidas está en el rango de 2 y 5 millones pesos; lo que convierte a las motocicletas en una opción de transporte muy importante, otro motivo para adquirir una motocicleta es que esta es utilizada como herramienta de trabajo y de igual forma es una alternativa al transporte público que en muchas ciudades de Colombia en especial en Montería no alcanza a cubrir todas las zonas de la ciudad.

Aunque se ha propiciado un crecimiento en la economía por el sector de las motocicletas, no hay que desconocer que este fenómeno impacta a la sociedad de manera negativa, como lo es el aumento en las tasas de accidentalidad, e inseguridad; por si fuera poco la falta de regulación de estos vehículos conlleva a la generación de un crecimiento acelerado de caos vehicular en las ciudades.

Aunque el aumento del número de motocicletas en Colombia, ha representado un crecimiento para la economía y mejoras en la calidad de vida de las personas que obtienen este tipo de vehículos. Según la Encuesta de Calidad de Vida (ECV) del Departamento Administrativo Nacional de Estadística (DANE), hoy en día uno de cada siete colombianos usa una motocicleta para transportarse. Esto representa cerca del 23,3% del total de las familias.

Este aumento también representa un aumento en problemáticas de gran interés para la sociedad, como lo son la movilidad, la seguridad y la accidentalidad.

La movilidad de ciudades Colombianas se ve comprometida por el gran número de motocicletas que día a día inundan las calles, esto acompañado de la falta de regulaciones que permitan controlar su tránsito; aunque en muchas ciudades entre estas Montería se cuentan con medidas que buscan controlar el flujo de motocicletas, estas parecen ser soluciones parcializadas a este inconveniente. Medidas como pico y placa, restricciones para transitar con parrillero, zonas y horarios restringidos para el tránsito de motocicletas, son adoptadas por los organismos de transito como formas para el control de las motocicletas, estos controles motivan que muchos motociclistas alteren, tapen o borren las placas con la finalidad de evadir los controles mencionados anteriormente; de igual forma estas técnicas son aprovechadas por delincuentes para cobrar extorciones, robar y asesinar.

Por si fuera poco los problemas de movilidad asociados al aumento de motocicletas, también se encuentra la gran accidentalidad que genera este tipo de vehículo, a nivel nacional, según la Policía de Tránsito y Transporte en el 57% de los accidentes de tránsito en Colombia involucran a un motociclista, el 47% de los muertos que aportan estos accidentes viajan en moto y también son responsables del 55% de los lesionados.

Pero si no se detiene o se controla el aumento de motocicletas en muy poco tiempo la ciudad estará con problemas de movilidad provocando que las principales arterias viales colapsen al igual que provocaran que los índices de violencia aumente aún más, debido a que actividades como fleteo, sicariato y hurtos, tienen como común denominador el uso de motocicletas.

Otro factor que contribuye con el aumento de motocicletas es el conocido como mototaxismo, esta forma de trabajo informal el cual es un problema social y económico del país, porque de esta actividad, muchas personas a nivel nacional derivan su sustento diario ya que ofrece en muchas ocasiones la movilidad de pasajeros a menor precio y a muchos lugares donde no existe cobertura de servicio público formalizado.

Teniendo como base la problemática mencionada, se contempla el desarrollo de soluciones tecnológicas que beneficie a los principales actores de tránsito que giran en torno al uso de motocicletas y su influencia en las ciudades, para que las autoridades puedan tener herramientas que les ayude a desarrollar medidas eficientes que les permitan mitigar el impacto de este fenómeno.

En varias ciudades de Latinoamérica, en especial en ciudades Colombianas, el mejoramiento de la calidad de vida de las personas, al tener mejores fuentes de ingresos, los bajos costos que implica obtener y mantener una motocicleta en comparación a otro tipo de vehículo, y si a estas situaciones se le suma el hecho de que en la mayoría de las ciudades no hay una buena cobertura de sistemas de trasporte público, se obtiene como resultado que el número de motocicletas va creciendo año tras año de manera considerable trayendo consigo varias problemáticas como lo son la movilidad, la seguridad y la accidentalidad.

En el proceso de investigación de trabajos relacionados con esta temática, nos encontramos que no hay antecedentes de trabajos que busquen realizar un monitoreo de motociclistas desde el punto de vista de los entes y autoridades de tránsito, sino por el contrario la labor de realizar un monitoreo y seguimiento siempre está del lado de los propietarios de los vehículos quienes son los interesados en proteger su inversión con sistemas de seguridad que les permitan salvaguardar su vehículo.

Por otra parte existen trabajos que se relacionan con nuestra investigación que aunque no apuntan hacia el mismo objetivo, guardan gran similitud en cuanto al tratamiento de la información y a las tecnologías necesarias para su implementación como lo es Sistema para monitoreo y control para motocicletas mediante tecnología GPS (Raquira Numpaque & Manrique Pinilla, 2014), en este trabajo de investigación se resalta el hecho de utilizar la tecnología GPS como herramienta para poder realzar el monitoreo de la motocicleta y poder conocer su localización geográfica, se encuentra un similar abordamiento a la solución del problema a nuestra propuesta con la diferencia que este trabajo está orientado para su uso exclusivo para la seguridad.

Así mismo se encuentra el trabajo titulado Implementación, control y monitoreo de un sistema de seguridad vehicular por redes GSM/GPRS (Bedoya Giraldo, Salazar Giraldo, & Muñoz Lozano, 2013), al igual que en trabajo mencionado anteriormente la problemática del monitoreo de vehículos no se hace directamente sobre motocicletas sino sobre cualquier tipo de vehículos, y con objetivo principal la seguridad de la misma, se rescata que las tecnologías a usar son similares que las propuestas en nuestro trabajo de investigación.

Hay sistemas que abordan otro tipo de problemáticas, pero por su carácter de influencia en el tratamiento de información relacionada con los vehículos es relevante rescatar como es el caso del trabajo de grado titulado Sistema de registro y control de entrada y salida de vehículos de un parqueadero (REGPARK 1.0) (Salazar Tobon & Rozo Moreno, 2010), donde se puede extraer el tipo de datos que se usan para el registro de vehículos en el sistema, al igual que sistemas de validaciones de datos que pueden ser replicados en nuestro sistema.

En la parte comercial, en el país son innumerables las opciones en cuanto a dispositivos GPS para la seguridad monitoreo de todo tipo de vehículos, el común denominador de este tipo de soluciones es que apuntan a la protección y aseguramiento del vehículo, es así que se encuentran soluciones como la del famosísimo cazador LoJack, ofrecido en Colombia por la empresa Detektor<sup>1</sup>, la cual ofrece servicios de monitoreo y seguimiento mediante GPS, otra solución de este tipo es la presentada por la empresa Ultrack2, se rescata de este tipo de soluciones el hecho de utilizar las mismas tecnologías propuestas para este trabajo de investigación, es decir, posicionamiento geográfico GPS y comunicaciones vía redes de datos móviles para la transmisión de información.

Teniendo en cuenta que el crecimiento exponencial de este fenómeno (Aumento del número de motocicletas) se ha convertido en un tema de interés nacional, llegando a instancias dentro del gobierno, como la Cámara de Representantes y el Senado de la República, basados en la problemática que representa la gran cantidad de motocicletas, y por el bajo control que tienen las autoridades sobre esta situación, se deben buscar alternativas de solución.

En la actualidad que mejor forma de monitorear que haciendo uso de herramientas tecnológicas que ayuden a regular y minimizar las consecuencias que trae consigo el masivo aumento de las motocicletas en las ciudades. Es bien sabido por todos que hoy en día las autoridades están capacitadas y tienen un gran despliegue de herramientas a su disposición para mejorar el desempeño de sus actividades, en cuanto se refiere a seguridad, actualización y regulación.

 $1$  Detektor, empresa que forma parte del grupo Tracker VSR Group, organización de nivel mundial que brinda soluciones de seguridad. Disponible en:

http://detektor.com.co/conocenos/conocenos\_tracker\_de\_colombia\_sas\_detektor

 $<sup>2</sup>$  Ultrack, empresa Colombiana que brinda soluciones de seguridad para vehículos. Disponible en:</sup> http://www.ultrack.com.co/web/quienes-somos/

Por ello, el triunfo de este proyecto como una herramienta tecnológica clave en el monitoreo y seguimiento de motociclistas, porque integra sistemas de bases de datos, tecnologías GPS y dispositivos móviles; facilitándole a las autoridades la recolección y almacenamiento de la información en tiempo real.

La elaboración e implementación de este sistema, se verá reflejada como una herramienta mediadora de regulación entre las autoridades y motociclistas, dando la oportunidad de acogerse a las diferentes reglamentaciones a los conductores de las motos, y a su vez le permitirá a las autoridades observar como es el comportamiento de motociclistas en la ciudad; así mismo se espera llevar información confiable de la cantidad de motociclistas que están operando, al igual que realizar un seguimiento de forma estadística sobre los lugares con más afluencia de motociclistas, las horas de mayor congestión, entre otros datos de interés que permitan a las autoridades competentes tomar los correctivos necesarios que se consideren pertinentes.

Con el sistema a implementar las autoridades podrán conocer en tiempo real usando posicionamiento GPS la ubicación de los motociclistas que estén registrados en el sistema para que de esta forma los entes de tránsito puedan evaluar las reglamentaciones que en materia de movilidad existen como lo es el pico y placa o zonas y horarios restringidos es decir, a través del sistema se verá si se cumplen o no estas reglamentaciones lo que permitirá brindar a los usuarios seguridad, a la comunidad confiabilidad y a los conductores garantías de estabilidad y seguridad.

Con este sistema las autoridades podrán diseñar estrategias que permitan mejorar la movilidad de las ciudades, y controlar las irregularidades que muchos motociclistas realizan a sus documentos y a la identificación de las motocicletas para evadir los controles de las autoridades.

De igual manera el sistema se presentará a los motociclistas como una herramienta de seguridad, por medio de la cual podrán en cierto modo asegurar su vehículo, ya que a través de este podrán conocer en tiempo real y de manera confiable la localización GPS del mismo, información que es de gran utilidad para las autoridades en caso de hurto.

## **1. Objetivos.**

#### **1.1 Objetivo General.**

• Diseñar e implementar un sistema de información, para el seguimiento y monitoreo de motociclistas a través de una aplicación web móvil y tecnología GPS/GSM en la ciudad de Montería.

#### **1.2 Objetivos Específicos.**

- Identificar las tecnologías necesarias para el diseño e implementación de un sistema de información para el seguimiento y monitoreo de motociclistas en la ciudad de Montería.
- Diseñar e implementar un dispositivo basado en Arduino por medio del cual se pueda obtener las coordenadas de ubicación de una motocicleta.
- Diseñar una aplicación web móvil, que permita la interacción de los diferentes usuarios para realizar el proceso de monitoreo y seguimiento a motociclistas.
- Realizar pruebas de funcionalidad al sistema para verificar el rendimiento y utilidades del mismo.

## **3. Marco Teórico**

## **3.1.1 API de los Mapas de Google**

Google Maps es un servidor de aplicaciones de mapas en la web que pertenece a Google. Ofrece imágenes de mapas desplazables, así como fotografías por satélite del mundo e incluso la ruta entre diferentes ubicaciones o imágenes a pie de calle Google Street View. (Wikipedia, Google Maps, 2014)

Usando el núcleo de las imágenes almacenadas por Google, muchas herramientas pueden personalizar los iconos de localización, conocer la posición exacta en la Tierra, e incluso, personalizar las imágenes dentro de la interfaz de Google Maps.

## **3.1.2 Tarjeta de Desarrollo Arduino**

Arduino es una plataforma de electrónica abierta para la creación de prototipos basada en software y hardware flexibles y fáciles de usar. Se creó para artistas, diseñadores, aficionados y cualquiera interesado en crear entornos u objetos interactivos. (Arduino.cc, 2012)

Esta tarjeta se convierte en la herramienta principal, en la que se basa la construcción del dispositivo de seguimiento y monitoreo a motociclistas en ella se alojan las instrucciones de programación necesarias para obtener las coordenadas de localización y su posterior envío a un servidor

### **3.1.3 Shield GPS/GPRS/GSM**

Este es un complemento para la tarjeta de desarrollo Arduino el cual combina tres tecnologías de comunicaciones inalámbricas, dos de ellas la GSM y GPRS, le permiten conectar el dispositivo programado en Arduino a través de la red de comunicaciones móviles.

Por otro lado también incorpora en el mismo complemento un chip de segmento de usuario GPS, el cual permite obtener la localización del dispositivo en coordenadas de latitud y longitud; dicho dato de localización puede ser usado en la programación del dispositivo y puede ser enviado a través de la red de datos móviles.

## **3.1.4 Aplicación Móvil**

Son los conjuntos de instrucciones lógicas, procedimientos, reglas, documentación, datos e información asociada a estas que funcionan específicamente en dispositivos móviles, como por ejemplo teléfonos inteligentes, televisores inteligentes, tabletas, reloj, entre otros. (universidad nacional, 2010)

La aplicación móvil es la forma que se escogió como herramienta para que los usuarios interactúen con el sistema, debido a que por ser móvil, se facilita el acceso a este desde cualquier dispositivo.

### **Web App**

Una aplicación web o web App es la desarrollada con lenguajes muy conocidos por los programadores, como es el HTML, JavaScript y CSS. La principal ventaja con respecto a la nativa es la posibilidad de programar independiente del sistema operativo en el que se usará la aplicación. De esta forma se pueden ejecutar en diferentes dispositivos sin tener que crear varias aplicaciones.

Las aplicaciones web se ejecutan dentro del propio navegador web del dispositivo a través de una URL; En la implementación del sistema se utilizó esta herramienta porque no requiere ser comprada ni descargada desde alguna tienda en específico. Por ejemplo en Safari, si se trata de la plataforma iOS. El contenido se adapta a la pantalla adquiriendo un aspecto de navegación APP.

### **3.1.5 Sistemas Operativos Para Móviles**

Se refiere al desarrollo de las aplicaciones según la plataforma, lo que se denomina desarrollo nativo de aplicaciones, es decir el lenguaje de programación oficial definido por la empresa u organización: Android-Java, iOS-Objetive C, BlackBerry OS-Java, Bada-C++, Windows Phone-C#, Windows 8-C#-C++, WebOS-HTML5-C++, Mobile Web- HTML5-HTML/CSS/JavaScript, Ubuntu OS-HTML5, entre otros.

### **3.1.6 PHP**

Es un lenguaje que se caracteriza, porque solo es interpretado pero no compilado, y es embebido en el código HTML, lo que le da un alto rendimiento y potencia. El resultado de la ejecución de un programa se ve cuando el cliente lo solicita a través del navegador, ya que éste actúa sobre el servidor. Teniendo en cuenta lo anterior el código escrito en PHP no aparecerá en la página web que muestra el navegador. (Capuñay, 2000).

## **3.1.7 Servidor Web Apache**

El servidor apache, es el servidor web más usado del mundo y esto es debido a su robustez, rapidez, ser multiplataforma con versiones para Linux, win32, Mac Os, Unix, modularizable, y dispone de módulos para ejecutar PHP.

Está diseñado para ser un Servidor Web potente y flexible que pueda funcionar en la más amplia variedad de plataformas y entornos. Las diferentes plataformas y entornos, hacen que a menudo sean necesarias diferentes características o funcionalidades.

Es gratuito, y de Código abierto, así que podríamos decir que corre sobre cualquier plataforma. Apache es una muestra, al igual que el Sistema Operativo Linux (un Unix desarrollado inicialmente para PC), de que el trabajo voluntario y cooperativo dentro de Internet es capaz de producir aplicaciones de calidad profesional difíciles de igualar.

## **3.1.8 JavaScript**

JavaScript es un lenguaje para crear código distinto del lenguaje HTML. JavaScript es, en cierta forma, un pequeño lenguaje de programación cuyas líneas de código se añaden al lenguaje HTML. Está inspirado en forma más o menos directa al lenguaje C y no plantea problemas de comprensión a quienes ya tengan algunos conocimientos de programación.

Con su aparición de estructuración de contenido, el lenguaje HTML, nació básicamente siendo estático. Tras su aparición, no tardó en hacerse sentir la necesidad de añadir algo de movimiento y, sobre todo, de interactividad con el usuario. En funciones como por ejemplo, animar texto o imágenes, reaccionar a las acciones del ratón, solicitar una confirmación, etc. (VanLancker, 2005).

### **3.1.9 JQuery Mobile**

JQuery Mobile es un sistema de interfaz de usuario basada en HTML5 diseñado para hacer que los sitios web sensibles y aplicaciones que son accesibles en todos los dispositivos de teléfonos inteligentes, tabletas y computadoras de escritorio. (jquerymobile.com, 2015)

JQuery Mobile es un Framework optimizado para dispositivos táctiles (también conocido como Framework móvil) que está siendo desarrollado actualmente por el equipo de proyectos de JQuery. El desarrollo se centra en la creación de un Framework compatible con la gran variedad de Smartphones y Tablets, algo necesario en el creciente y heterogéneo mercado de Tablets y Smartphones. El Framework de JQuery Mobile es compatible con otros Frameworks móviles y plataformas como PhoneGap y Worklight entre otros. (Wikipedia, JQuery Mobile, 2014)

## **3.1.10 MySQL**

Es un sistema de administración de bases de datos relacionales rápido, sólido y flexible. Es ideal para crear bases de datos con acceso desde páginas web dinámicas, para la creación de sistemas de transacciones on-line o para cualquier otra solución profesional que implique almacenar datos, teniendo la posibilidad de realizar múltiples y rápidas consultas.

## **3.1.11 Metodología de Desarrollo SCRUM**

Scrum es un proceso en el que se aplican de manera regular un conjunto de buenas prácticas para trabajar colaborativamente, en equipo, y obtener el mejor resultado posible de un proyecto. Estas prácticas se apoyan unas a otras y su selección tiene origen en un estudio de la manera de trabajar de equipos altamente productivos.

En Scrum se realizan entregas parciales y regulares del producto final, priorizadas por el beneficio que aportan al receptor del proyecto. Por ello, Scrum está especialmente indicado para proyectos en entornos complejos, donde se necesita obtener resultados pronto, donde los requisitos son cambiantes o poco definidos, donde la innovación, la competitividad, la flexibilidad y la productividad son fundamentales. (Proyectosagiles.org, 2014)

### **El proceso**

En Scrum un proyecto se ejecuta en bloques temporales cortos y fijos (iteraciones de un mes natural y hasta de dos semanas, si así se necesita). Cada iteración tiene que proporcionar un resultado completo, un incremento de producto final que sea susceptible de ser entregado con el mínimo esfuerzo al cliente cuando lo solicite.

El proceso parte de la lista de objetivos/requisitos priorizada del producto, que actúa como plan del proyecto. En esta lista el cliente prioriza los objetivos balanceando el valor que le aportan respecto a su coste y quedan repartidos en iteraciones y entregas.

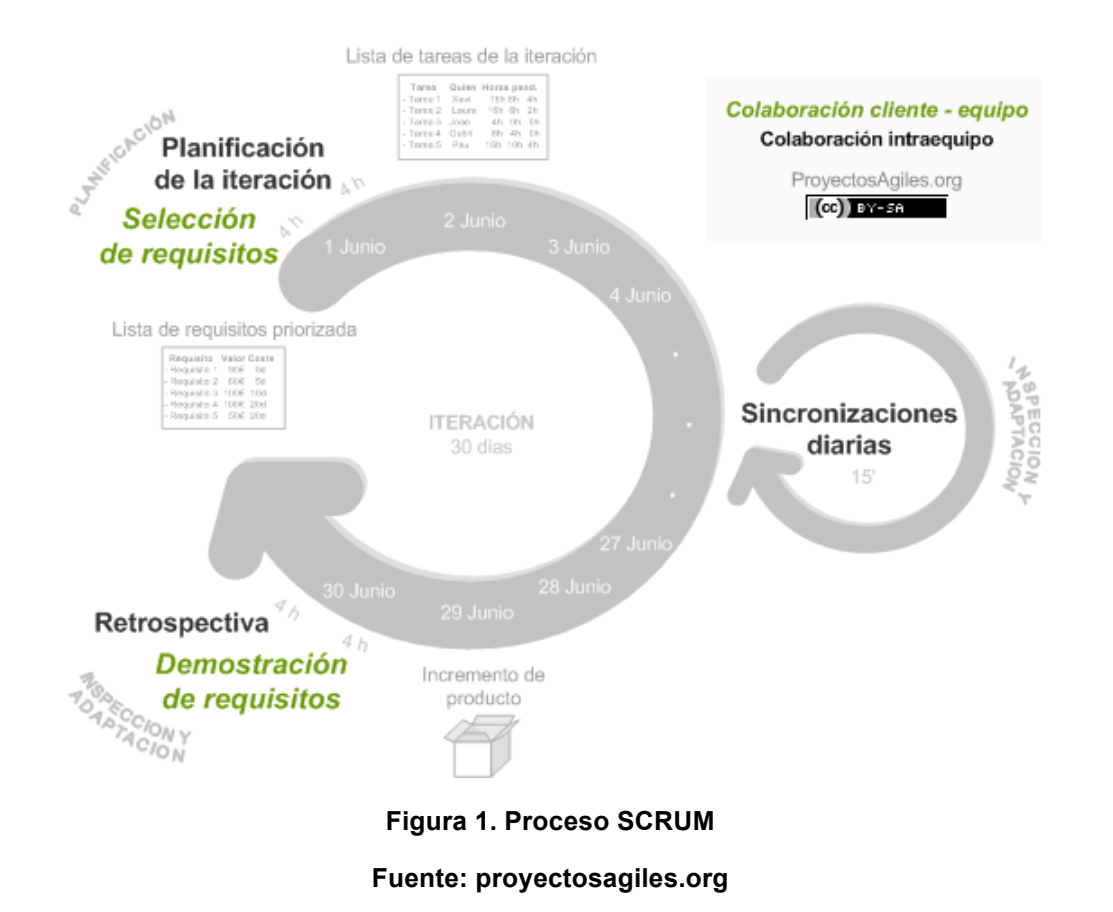

## **3.2 Marco Conceptual**

**Sistema de Posicionamiento Global GPS:** El GPS es un sistema de posicionamiento por satélites desarrollado por el Departamento de la Defensa de los E.U., diseñado para apoyar los requerimientos de navegación y posicionamiento precisos con fines militares. En la actualidad es una herramienta importante para aplicaciones de navegación, posicionamientos de puntos en tierra, mar y aire. (INEGI, 2014)

**HTML:** Es un lenguaje de marcas que se utiliza para describir las páginas web. Al contrario que en otro lenguaje, los documentos HTML no son compilados generando ejecutables, sino interpretados por visores o navegadores web. Esto tiene la ventaja de que en realidad un documento HTML no es más que un archivo de texto, y por tanto es compatible con cualquier plataforma o sistema operativo que disponga de un navegador. (Ramos, 2014)

**CSS:** CSS es la abreviatura de Cascading Style Sheet (hojas de estilo en casacada). Su finalidad es definir como se han de mostrar los elementos HTML y con qué estilo se han de presentar. (Egea, 2003).

**Servidor:** Un servidor, como la misma palabra indica, es un ordenador o máquina informática que está al "servicio" de otras máquinas, ordenadores o personas llamadas clientes y que le suministran a estos, todo tipo de información. (Sierra, 2014)

**Cliente:** Es el equipo que solicita los recursos, equipado con una interfaz de usuario (generalmente un navegador web) para la presentación. (Pavon, 2013).

**Servidor de aplicaciones:** También denominado software intermedio, cuya tarea es proporcionar los recursos solicitados, pero que requiere de otro servidor para hacerlo. (Pavon, 2013).

**Servidor de datos:** Es aquel que proporciona al servidor de aplicaciones los datos que éste le solicitó. (Pavon, 2013).

**La arquitectura cliente-servidor:** Es un modelo de aplicación distribuida en el que las tareas se reparten entre los proveedores de recursos o servicios, llamados servidores, y los demandantes, llamados clientes.

**Movilidad:** Este es un concepto relativo y dependiente de la implantación concreta. Si el software está ubicado en un servidor web en Internet o bien disponemos de una intranet externalizada (extranet), cualquier usuario con un portátil y una conexión a Internet móvil podría acceder a la aplicación.

**Portabilidad:** Se define como la característica que posee un software para ejecutarse en diferentes plataformas, el código fuente del software es capaz de reutilizarse en vez de crearse un nuevo código cuando el software pasa de una plataforma a otra. (Wikipedia, Gadget, 2014).

**Proxy:** Un proxy web es utilizado para interceptar la navegación de páginas web por motivos de seguridad, anonimato, rendimiento, etc.

**ASP:** (Active Server Pages) es la tecnología desarrollada por Microsoft para la creación de páginas dinámicas del servidor. (Alvarez, 2001).

**Compilar:** Proceso de traducción de un código fuente (escrito en un lenguaje de programación de alto nivel) a lenguaje máquina (código objeto) para que pueda ser ejecutado por la computadora. (Alegsa.com.ar, 2010).

**Embebido:** Un sistema embebido o empotrado es un sistema de computación diseñado para realizar una o algunas pocas funciones dedicadas frecuentemente en un sistema de computación en tiempo real.

**Gadget:** Un gadget o dispositivo electrónico es un dispositivo que tiene un propósito y una función específica, generalmente de pequeñas proporciones, práctico y a la vez novedoso. (Wikipedia, Gadget, 2014)

**Georreferenciación:** La Georreferenciación es la técnica de posicionamiento espacial de una entidad en una localización geográfica única y bien definida en un sistema de coordenadas y datum específicos. Es una operación habitual dentro de los Sistemas de Información Geográfica (SIG) tanto para objetos ráster (imágenes de mapa de píxeles) como para objetos vectoriales (puntos, líneas, polilíneas y polígonos que representan objetos físicos). (Wikipedia, Georreferenciación, 2015)

**Buffer:** Un buffer de datos es un espacio de la memoria en un disco o en un instrumento digital reservado para el almacenamiento temporal de información digital, mientras que está esperando ser procesada. (Wikipedia, Buffer, 2015)

### **4. Metodología**

La metodología investigativa o tipo de investigación que se realiza para llevar a cabo este proyecto es de tipo descriptivo.

En un estudio descriptivo se seleccionan una serie de conceptos o variables y se mide cada una de ellas independientemente de las otras, con el fin, precisamente, de describirlas (Unad, 2010). Esta investigación se considera de tipo descriptivo ya que se tomarán como objeto de estudio conceptos como la portabilidad del nuevo sistema de información y variables como la posición de una motocicleta, para medir el funcionamiento del nuevo aplicativo.

Por otro lado la investigación tecnológica en las ciencias de la ingeniería presenta una serie de características que la vinculan en forma natural con la innovación tecnológica, lo cual indica que las instancias de promoción inicial de los proyectos de investigación y la evaluación de la investigación tecnológica pueden ser utilizadas como un instrumento para fomentar la innovación. (Dean, 2011), por tal motivo el desarrollo o innovación de sistemas de información como el propuesto en este documento, se puede incluir dentro de este tipo de investigación.

De igual modo dentro del programa de ingeniería de sistemas de la Universidad de Córdoba éste trabajo está enmarcado bajo la línea de investigación ingeniería de software en la sublínea desarrollo de software cumpliendo con los objetivos de la línea que es el desarrollo de técnicas, herramientas, metodologías y modelos que contribuyen de manera significativa a impulsar el desarrollo tecnológico de la región.

La población objeto de este estudio será el conjunto formado por un grupo de motociclistas de la ciudad de Montería los cuales se les monitoreará su posición; para la selección de la muestra se utilizará un *muestreo de conveniencia,* el cual consiste en la selección de elementos que a juicio del investigador son relevantes o representativos para realizar la investigación guardando las proporciones y representatividad de la población objeto de estudio.

### **4.1 Fases del Proyecto**

### **4.1.1 FASE 1: Recolección de Información**

La primera etapa de este proyecto se basó en la recopilación de información necesaria para el posterior desarrollo del sistema propuesto, esta consistió en la realización de entrevistas a los actores que intervienen en el proceso de

monitorear a un motociclista, como lo son agentes de tránsito, directivos y administradores de tránsito de la ciudad de Montería y motociclistas; de esta fase se obtuvo como resultado la identificación de los requerimientos del sistema, de los usuarios, funcionales y no funcionales del nuevo sistema de información.

## **4.1.2 FASE 2: Análisis de Información**

Una vez obtenida la información de la fase anterior, en esta fase se analizó la misma, y de esta forma se tuvo una visión amplia del funcionamiento y de qué características debe tener el sistema de monitoreo a motociclistas en la ciudad de Montería, que datos fueron los relevantes a tener en cuenta para el posterior diseño y desarrollo del sistema de información, se verificó las tecnologías necesarias para la implementación de un dispositivo que permita obtener la posición de una motocicleta en la ciudad de Montería.

## **4.1.3 FASE 3: Diseño**

En esta fase se inició con el diseño de una base de datos que permitiera gestionar la información de todos los actores presentes en el proceso de monitoreo y seguimiento a motociclistas en la ciudad de Montería, de igual forma se realizó un bosquejo de cómo sería la aplicación web móvil por medio del cual los usuarios interactuarían con el sistema; así mismo se planteó el boceto inicial de cómo debe ser el dispositivo que va en la motocicleta a fin de poder realizar su monitoreo. Así mismo se determinan los medios de transmisión de datos a usar en el sistema.

## **4.1.4 FASE 4: Desarrollo**

Una vez diseñados y corregidos todos los factores, registros y características de funcionalidad que debía tener el sistema, se da inicio a la fase de desarrollo donde se realiza la implementación de una base de datos, una aplicación web móvil y un dispositivo de seguimiento y monitoreo GPS, los cuales en conjunto forman el nuevo sistema de información.

## **4.1.5 FASE 5: Pruebas**

La fase de pruebas comienza efectuando pruebas de funcionalidad del software donde se garantiza el correcto funcionamiento del mismo, también se realizan pruebas de campo con el dispositivo a modo de demostrar que este es capaz de enviar a satisfacción la posición de una motocicleta.

### **4.2 Metodología de Desarrollo**

La metodología de desarrollo escogida para llevar a cabo este proyecto es conocida con el nombre de SCRUM, se conoce como una metodología de desarrollo ágil caracterizada por el desarrollo inicial de la parte funcional del sistema que más interés genera en los diferentes actores del sistema, y a partir de ese punto de inicio se realizan iteraciones o revisiones periódicas del sistema con el objetivo de mejorar el mismo y poder introducir nuevas funcionalidades o propiedades sin tener inconvenientes.

## **4.2.1 Planificación**

En esta etapa se inicia con la recolección de información relacionada con el funcionamiento del sistema, a partir de estas se crean las historias de usuario, que no son más que los objetivos a cumplir para poder desarrollar el sistema, estas historias se describen a continuación:

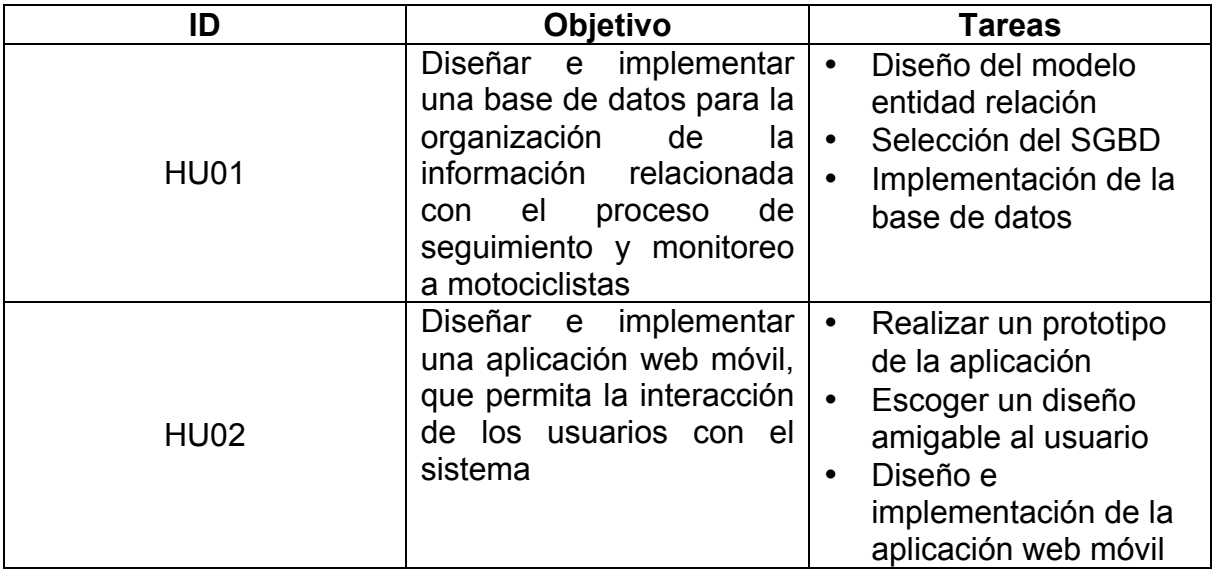

**Tabla 1. Historias de Usuario**

#### **Fuente: Elaboración Propia**

Estas historias de usuario definen todo el proceso de desarrollo de software necesario para la implementación del nuevo sistema; a su vez las tareas relacionadas con cada historia comprenden un Backlog inicial del proyecto.

Así como se identificaron los objetivos a desarrollar de igual forma se identificaron los roles que se desempeñan por metodología SCRUM, los cuales son 3 roles principales:

- El dueño del producto. Es el responsable de maximizar el retorno de inversión (ROI) identificando las funcionalidades del producto, poniéndolas en una lista priorizada de funcionalidades, decidiendo cuales deberían ir al principio de la lista para el siguiente Sprint, y reordenando la lista según nuevas prioridades.
- El equipo. Es el encargado de construir la funcionalidad que se entregará al cliente. El equipo de Scrum es multi-funcional y tiene todas las capacidades y habilidades necesarias para entregar un producto entregable en cada sprint. Los equipos de trabajo en Scrum se autoorganizan en vez de ser dirigidos por un jefe o gerente de proyecto.
- El ScrumMaster. Es la persona encargada de comprobar la implementación correcta de la metodología SCRUM. El ScrumMaster no funciona como el jefe del equipo, solo sirve de apoyo al equipo y ayuda a protegerlo de interferencias en el exterior y ayuda al dueño del proyecto y al equipo al correcto uso de SCRUM.

Es importante destacar que en este proyecto estos roles fueron desempeñados en su totalidad por los autores de este trabajo, en compañía de su asesor.

En esta etapa del proceso se realizaron actividades propias de la planificación como lo fue la estimación de costos y tiempos que tendrá este desarrollo.

### **4.2.2 Diseño y Arquitectura**

En esta fase se inició mediante la realización de reuniones con los actores mencionados en el numeral anterior, se plantearon las diferentes alternativas que se podrían tener en cuenta para el desarrollo del sistema, se escogieron las tecnologías para el desarrollo del nuevo sistema, de igual forma se identificaron que datos e información es la que gestionará el sistema; estas reuniones se hicieron bajo la modalidad de tormenta de ideas, lo cual permitió tener un panorama más claro del producto final esperado.

Como resultado de la etapa de diseño se pudo concretar lo que sería la siguiente etapa de desarrollo, es decir cómo llevar a cabo la misma y que productos temporales esperar como resultado del mismo.

### **4.2.3 Desarrollo**

La etapa de desarrollo se llevó a cabo por medio de sprints propios de la metodología SCRUM, estos sprints tuvieron una duración promedio de 2 – 4 semanas, donde se realizaban revisiones con el Scrum Manager el cual era ocupado por el asesor del proyecto, quien realizaba las revisiones y verificaba que se fueran realizando las tareas necesarias para cumplir con los objetivos.

### **Iteración 1**

En esta primera iteración se inició con el diseño de la base de datos, ya que esta es la parte primordial para empezar con el desarrollo de cualquier aplicación, ya que el buen diseño de esta, es la base fundamental para el óptimo funcionamiento de cualquier software.

Esta se realizó mediante el modelo entidad relación, y con la correcta elección de los campos relevantes para el almacenamiento de información relacionada con el seguimiento y monitoreo de motocicletas.

#### **Iteración 2**

Una vez finalizada la iteración anterior, se dio inicio al desarrollo de un prototipo funcional que interactúe con la base de datos de la iteración anterior, y de muestras del posible funcionamiento del producto final.

#### **Iteración 3**

Se da inicio a desarrollo de los módulos de la aplicación web móvil teniendo en cuenta los actores que intervendrán en el sistema y los casos de uso que definen esta iteración, esta fue la que más tiempo demando, debido a las correcciones diarias de la aplicación, en cuanto a diseño, ortografía y usabilidad de la misma, finalizó con la presentación de una aplicación que interactúa con la base de datos diseñada al inicio y permite una interacción completa con los actores del sistema.

### **4.2.4 Cierre**

Esta etapa se realizó justo después de la última iteración, donde se dieron los últimos detalles necesarios para obtener un producto terminado, verificando siempre el haber cumplido con los objetivos e historias de usuarios planteados, dentro del cronograma especificado.

De igual forma se puso a prueba todo el sistema, lo que dió como resultado la identificación de posibles errores, y la mejora de funcionalidades descritas inicialmente.

## **5. Desarrollo**

#### **5.1 Arquitectura del Sistema**

El sistema está desarrollado mediante una arquitectura que combina dos principales sistemas uno de hardware y otro de software; por la parte de hardware está conformado por un dispositivo cuya función es la de obtener las coordenadas de posicionamiento del mismo a través de GPS, a su vez esta información debe ser enviada vía red de datos móviles a un servidor que almacenará esta información para posteriormente ser usada en una aplicación; este dispositivo va instalado en la motocicleta a fin de poder conocer la ubicación de la misma.

En la parte de software, el sistema estará conformado por la siguiente arquitectura que sigue el modelo vista controlador para la aplicación:

**Capa de presentación**: Se podrá observar desde cualquier navegador como Mozilla Firefox, Google Chrome, Internet Explorer, estos se utilizan para que los usuarios puedan acceder al aplicativo web móvil.

**Capa lógica del negocio**: Apache como servidor de aplicación web, para que los usuarios puedan acceder al sistema, se utilizará Apache porque es un software libre para plataformas Unix, Windows y Macintosh que implementa el protocolo HTTP. Entre sus características más sobresalientes están los mensajes de error altamente configurables y bases de datos de negociado de contenido.

**Servidor de datos**: Para tener control de los registros de cada uno de los usuarios, se eligió MySQL porque es el sistema gestor de bases de datos más utilizado y funciona en las plataformas UNIX, WINDOWS, MACINTOSH. Se implantará en el proyecto debido al conocimiento previo que se tiene de este gestor.

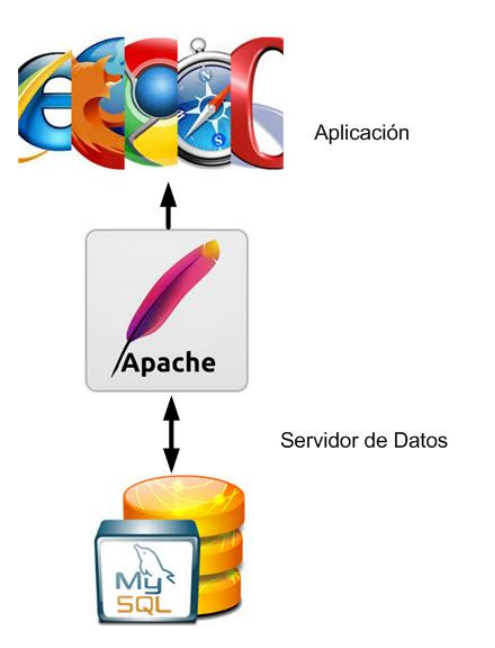

**Figura 2. Arquitectura del Software Fuente: Elaboración Propia**

A continuación se muestra un esquema generalizado de la arquitectura del sistema:

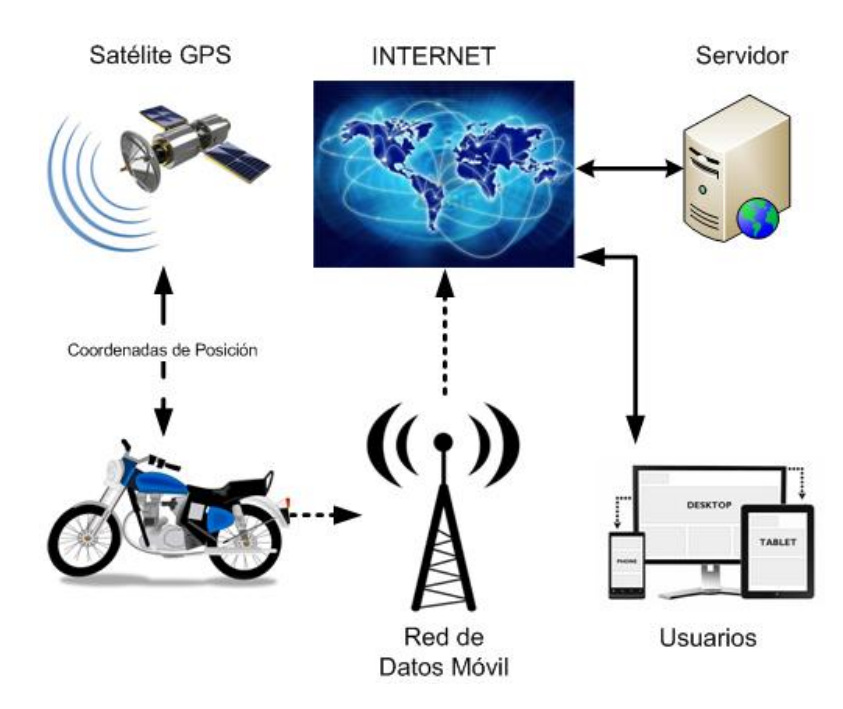

**Figura 3. Arquitectura General del Sistema.**

### **5.1.1 Arquitectura del Hardware**

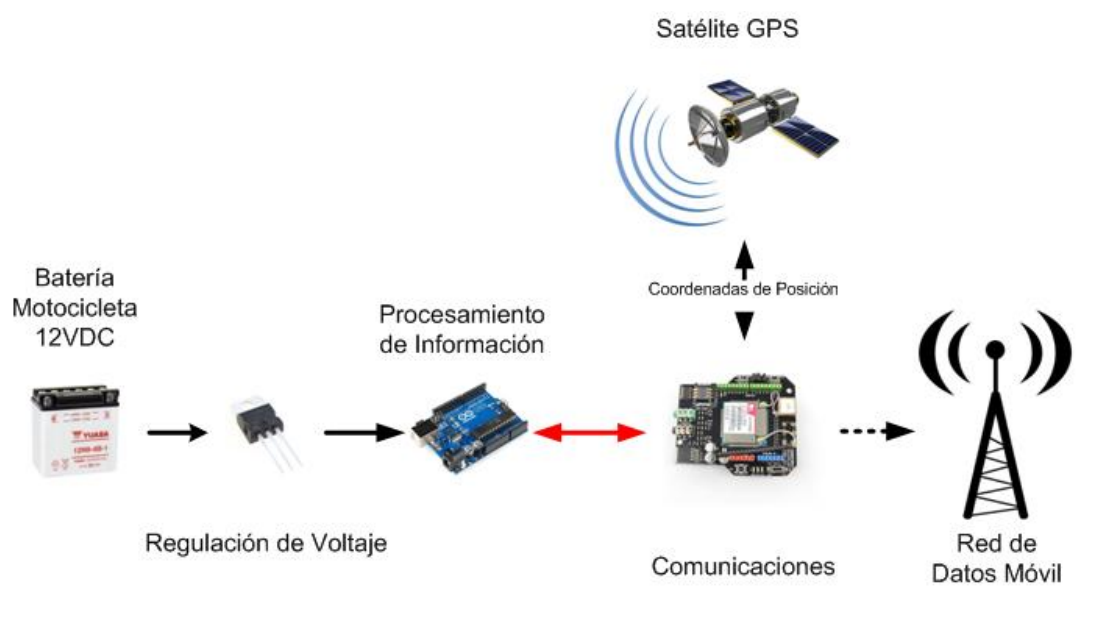

**Figura 4. Arquitectura del Hardware**

#### **Fuente: Elaboración Propia**

El hardware del dispositivo diseñado para este sistema consta de tres partes principales, una primera parte encargada de regular el voltaje de alimentación obtenido de la batería de la motocicleta, la segunda parte del dispositivo está constituida por una tarjeta de desarrollo Arduino, en su versión Arduino Uno Main Board R3, su función es la de alojar la programación del dispositivo y por consiguiente la encargada del procesamiento de la información, la última parte del dispositivo es la encargada de las comunicaciones, a cargo de un complemento de la tarjeta Arduino, en este caso la shield DFRobot GPS/GPRS/GSM V3.0 con este complemento se obtienen las coordenadas de posicionamiento GPS del dispositivo, y también esta información puede ser enviada a la base de datos por medio de la red de datos móviles.

## **5.1.2 Regulación del Voltaje**

Esta parte del dispositivo es de gran importancia para el correcto funcionamiento del mismo, se tienen como requerimientos de esta etapa el tener como tensión de entrada 12VDC, los cuales provienen de la batería de la motocicleta, también se requiere que la tensión de salida sea de 9VDC, ya que con este voltaje de salida se garantiza que la tarjeta Arduino y su complemento trabajen a satisfacción.

La mejor forma de cumplir con los requerimientos antes descritos es utilizando un circuito a base de un regulador integrado de la referencia 7809, el cual puede recibir los 12VDC de la batería y entregar los 9VDC requeridos por las tarjetas del circuito.

Para complementar la estética y un buen armado del circuito se implementó esta etapa de regulación en una tarjeta de prototipos o Proto Shield R3 para Arduino, con la cual se pude armar un circuito con conexiones y acople perfecto a la tarjeta Arduino.

## **5.1.3 Procesamiento de Información**

El procesamiento de la información se realiza utilizando una tarjeta Arduino en su versión Arduino Uno Main Board R3, la principal función de este elemento es la de alojar la programación requerida para controlar el dispositivo; dentro de su programación se encuentran las instrucciones necesarias para controlar el complemento que se describirá en el siguiente numeral, además de contener la información de direccionamiento donde se enviarán los datos obtenidos a través del complemento al servidor alojado en la nube.

## **5.1.4 Comunicaciones**

La etapa de comunicaciones del dispositivo se encuentra a cargo de la tarjeta complemento para Arduino de DFRobot, Shield GPS/GPRS/GSM V3.0 y tiene dos funciones principales, la primera es la obtener las coordenadas de localización del dispositivo, y la segunda es la de enviar a través de la red de datos móviles enviar esta información bajo el procesamiento de la tarjeta Arduino principal descrita en el numeral anterior.

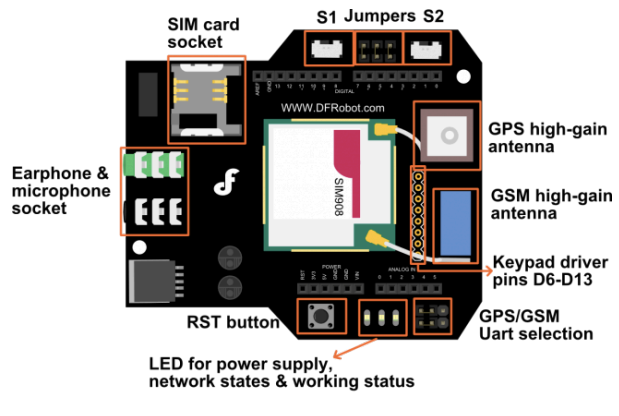

S1:Arduino Programming/module communication selection switch S2:USB/Arduino serial communication selection switch<br>Jumpers:Connect the module driver pins to D3-D5 on the Arduino

#### **Figura 5. Shield GPS/GPRS/GPS V3.0 Características**

**Fuente: dfrobot.com**

#### **5.2 Diseño del Sistema**

#### **5.2.1 Levantamiento de Requerimientos**

#### **Requerimientos Funcionales**

- El sistema debe permitir al usuario administrador crear, editar, visualizar, activar, desactivar y buscar usuarios en el sistema.
- El sistema debe permitir al usuario administrador crear, editar, visualizar, activar, desactivar y buscar vehículos en el sistema.
- El sistema debe permitir al usuario Administrador validar la información de documentos asociados a un usuario o vehículo (SOAT, Certificado técnico mecánico y de gases).
- El sistema debe permitir al usuario Administrador ver la última localización del vehículo solicitado en el mapa.
- El sistema debe permitir al usuario Funcionario ver la última localización del vehículo solicitado en el mapa.
- El sistema debe permitir al usuario Motociclista ver la última localización de su vehículo en el mapa.
- El sistema debe permitir al usuario administrador ver las localizaciones en lista negra<sup>3</sup> de los vehículos solicitados en el mapa.
- El sistema debe permitir al usuario funcionario ver las localizaciones en lista negra de los vehículos solicitados en el mapa.
- El sistema debe permitir al usuario motociclista ver las localizaciones en lista negra de su vehículo en el mapa.
- El sistema debe contar con un dispositivo, que permita registrar la información correspondiente a la localización de la motocicleta en la base de datos.
- El sistema debe permitir registrarse por medio de un formulario a los usuarios (Motociclista).
- El sistema debe permitir ingresar al mismo por medio de una autenticación a los usuarios (Administrador, Funcionario, Motociclista).
- El sistema debe poder usarse tanto en dispositivos móviles como en equipos de escritorio, por lo cual debe ser adaptable a los diferentes tamaños de pantalla.
- El sistema no debe permitir que los motociclistas registren los datos de su vehículo, por lo cual deben solicitar a un administrador del sistema que realice este procedimiento
- El sistema debe tener una lista básica de modelos de motocicletas.
- El dispositivo de localización GPS del sistema debe contar con un botón de pánico que permita reportar de forma rápida el robo de la motocicleta.
- El sistema debe permitir al usuario Motociclista reportar el robo de su motocicleta.
- El sistema debe permitir al usuario Motociclista reportar el robo de su dispositivo de localización GPS.
- El sistema debe permitir al usuario Motociclista sólo tener acceso a visualizar su información.

<u> 1989 - Johann Stein, markin film yn y breninn y breninn y breninn y breninn y breninn y breninn y breninn y b</u>

 $3$  Lista negra: Es un listado de puntos GPS, que se encuentran dentro de una zona de restricción.

- El sistema debe permitirle a los usuarios (Administrador, funcionario, motociclista) modificar sus contraseñas de acceso.
- El sistema no debe permitir a ningún usuario eliminar información del mismo por protección de los datos.
- El sistema debe informar a los usuarios, del estado de los vehículos, es decir si este se encuentra robado, por validar o documento vencido.
- El sistema debe contar con un filtro que ayude a los actores a realizar búsquedas de usuarios o vehículos.

#### **Requerimientos no Funcionales**

- El sistema debe tener la facilidad de Mantenimiento.
- El sistema debe ser de gran escalabilidad y modularidad.
- El sistema debe ser una aplicación segura.
- El sistema debe tener los colores y logos corporativos.
- El sistema debe estar disponible las 24 horas para todos los usuarios.
- El sistema debe ser estable en su funcionamiento y en su desarrollo.
- El sistema debe ser de una fácil usabilidad.

#### **5.2.2 Modelo Entidad Relación**

El modelo entidad relación que se muestra a continuación permite ver el diseño que se obtuvo para la base de datos del sistema a desarrollar, teniendo en cuenta los requerimientos necesarios para el sistema.

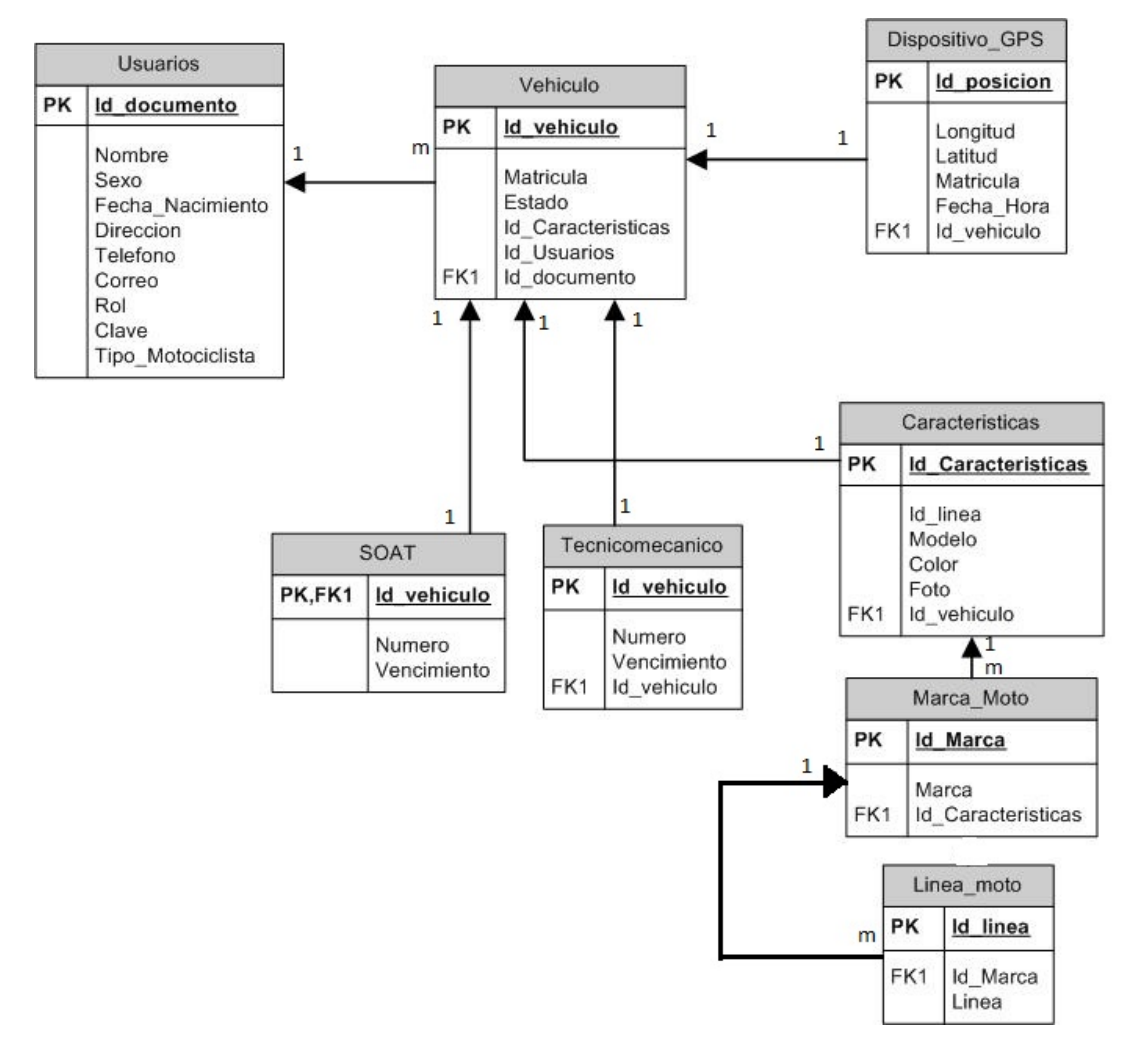

**Figura 6. Modelo Entidad Relación del Sistema**

#### **5.2.3 Diagrama de Clase**

El diagrama de clase representa todas las clases que intervienen en el desarrollo de un sistema y la manera en que estos se relacionan.

El siguiente diagrama muestra las clases a usadas en el sistema de monitoreo a motocicletas.

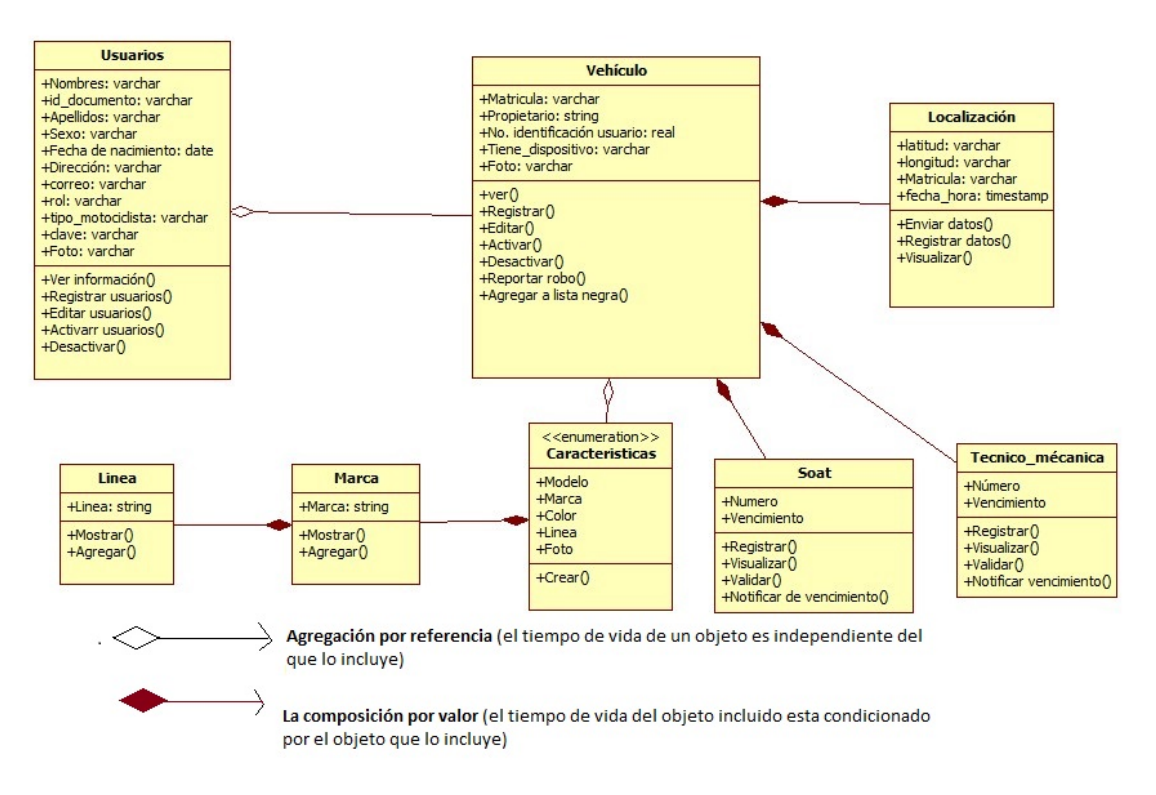

**Figura 7. Diagrama de Clase del Sistema**

## **5.2.4 Casos de Uso**

Los diagramas de casos de uso modelan el comportamiento del sistema, desde el punto de vista de un actor o usuario. A continuación se muestra un diagrama, donde se muestra la interacción de los tres tipos de usuarios identificados con el sistema.

## • **Definición de los actores del sistema**

#### **Nombre: Administrador Descripción:**

Este actor podrá gestionar (crear, editar, activar, desactivar, validar, visualizar y buscar) usuarios y/o vehículos, y tendrá la posibilidad de visualizar la localización de los mismos en el mapa.

#### **Tabla 2. Definición actor administrador**

#### **Fuente: Elaboración Propia**

#### **Nombre: Funcionario Descripción:**

Este actor podrá ingresar al sistema, visualizar su información y la de los demás usuarios del sistema, la de todos los vehículos y la última localización de los mismos en el mapa; así mismo estará en la capacidad de modificar su contraseña de ingreso al sistema.

#### **Tabla 3. Definición actor funcionario**

#### **Fuente: Elaboración Propia**

#### **Nombre: Motociclista Descripción:**

Este actor podrá registrarse en el sistema, una vez dentro del mismo podrá visualizar su información, la de su vehículo y la última localización del mismo en el mapa; así mismo estará en la capacidad de modificar su contraseña de ingreso al sistema y reportar el robo de su motocicleta en el sistema.

#### **Tabla 4. Definición actor motociclista**
• **Diagramas de caso de uso general**

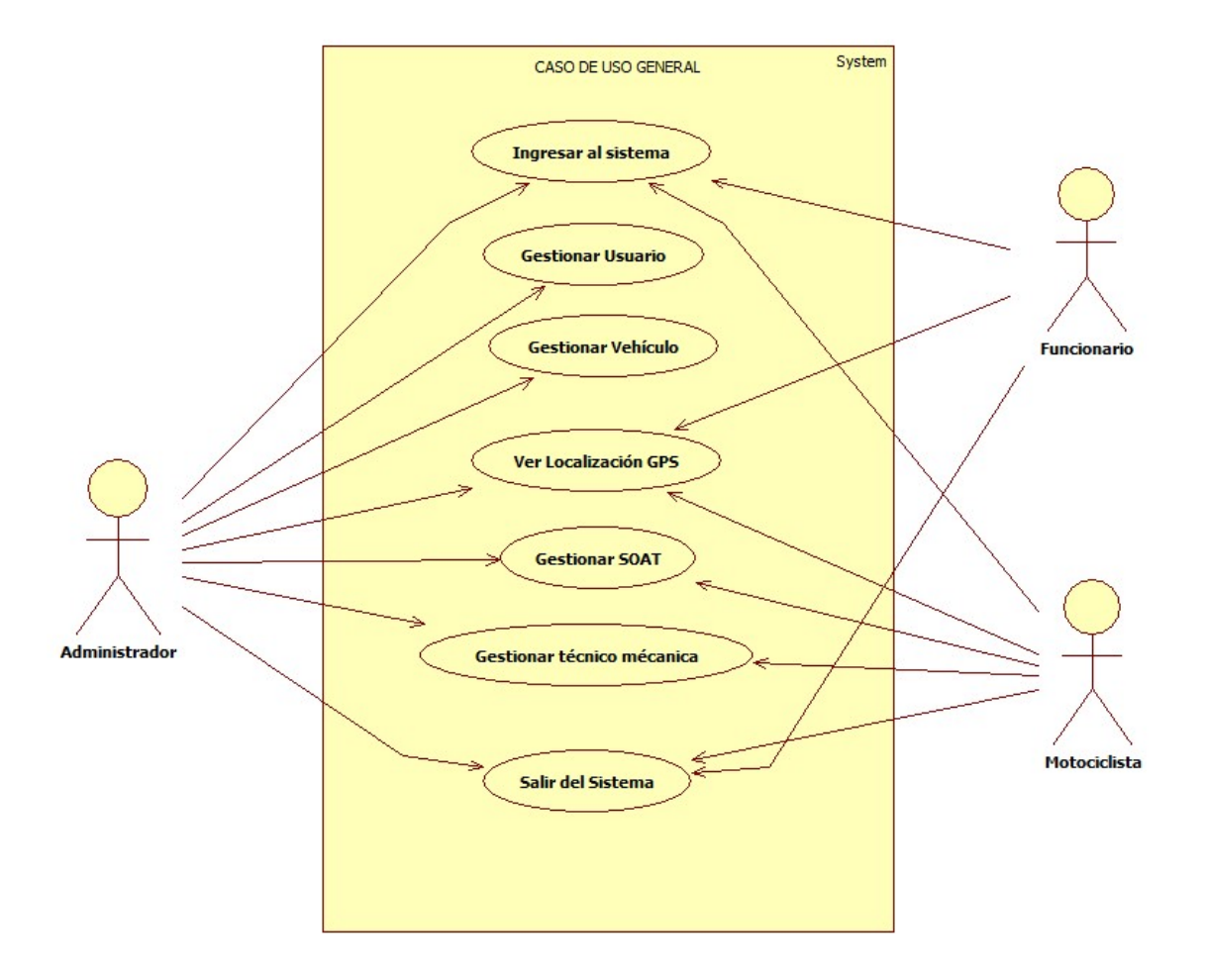

**Figura 8. Diagrama de caso de uso general**

• **Diagramas de caso de uso ingresar al sistema**

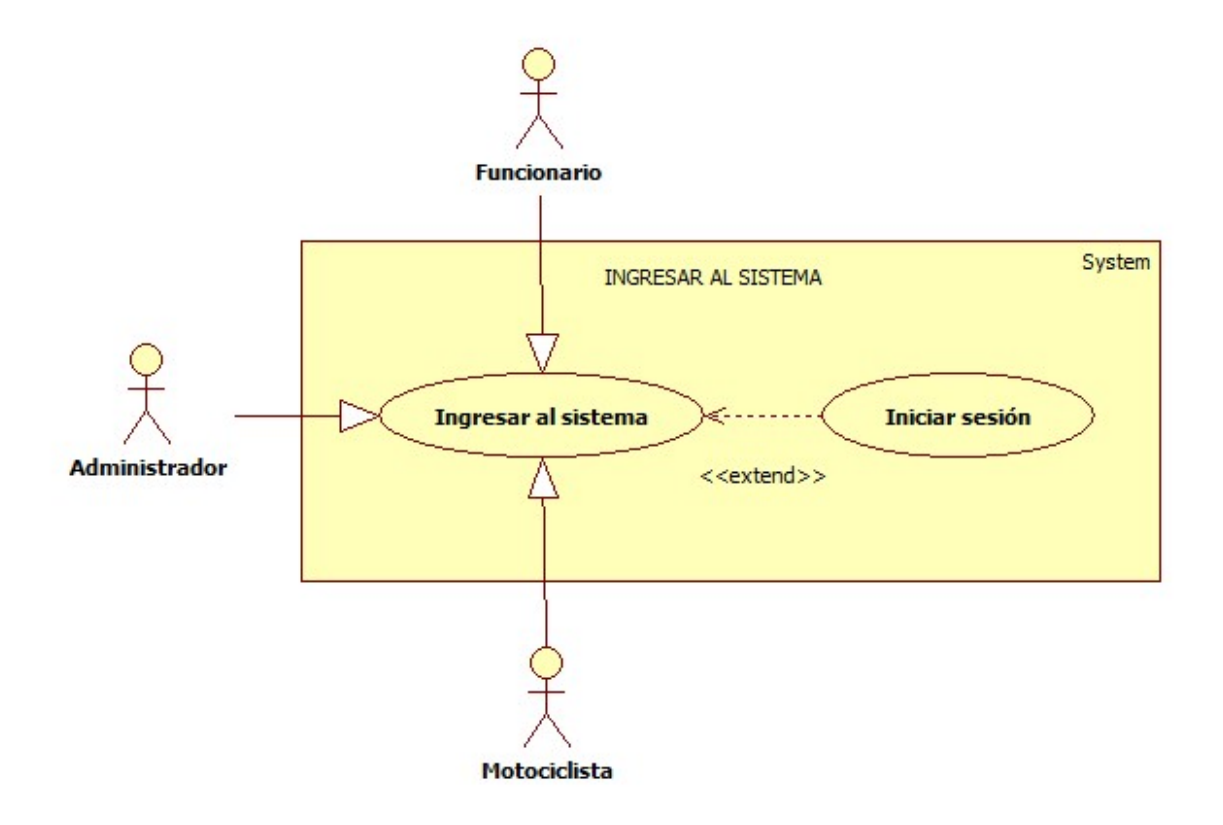

**Figura 9. Caso de Uso Ingresar al sistema**

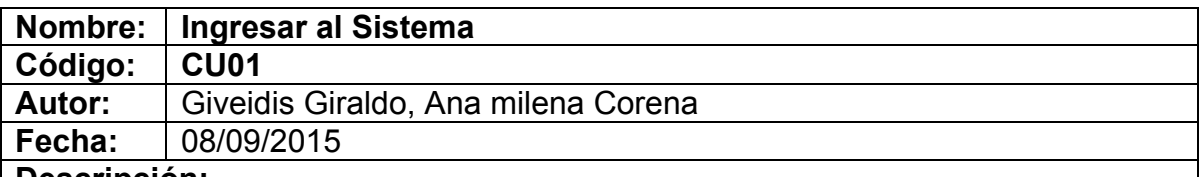

Permite a los actores involucrados acceder al sistema.

## **Actores:**

Administrador, Funcionario, Motociclista.

## **Precondiciones:**

Los usuarios deben estar registrados en el sistema.

## **Flujo Normal:**

- 1. El actor debe digitar su número de documento en la casilla usuario.
- 2. El actor debe digitar su contraseña en la casilla contraseña
- 3. El actor debe presionar sobre el botón ingresar
- 4. El sistema valida los datos.
- 5. El sistema muestra el menú principal.

## **Flujo Alternativo:**

4A. El sistema comprueba la validez de los datos, si los datos no son correctos, le avisa al actor de ello permitiéndole que los corrija.

## **Postcondiciones:**

El actor accede al sistema y podrá realizar sus funciones dentro del mismo.

#### **Tabla 5. Ingresar al sistema**

• **Diagrama de caso de uso salir del sistema**

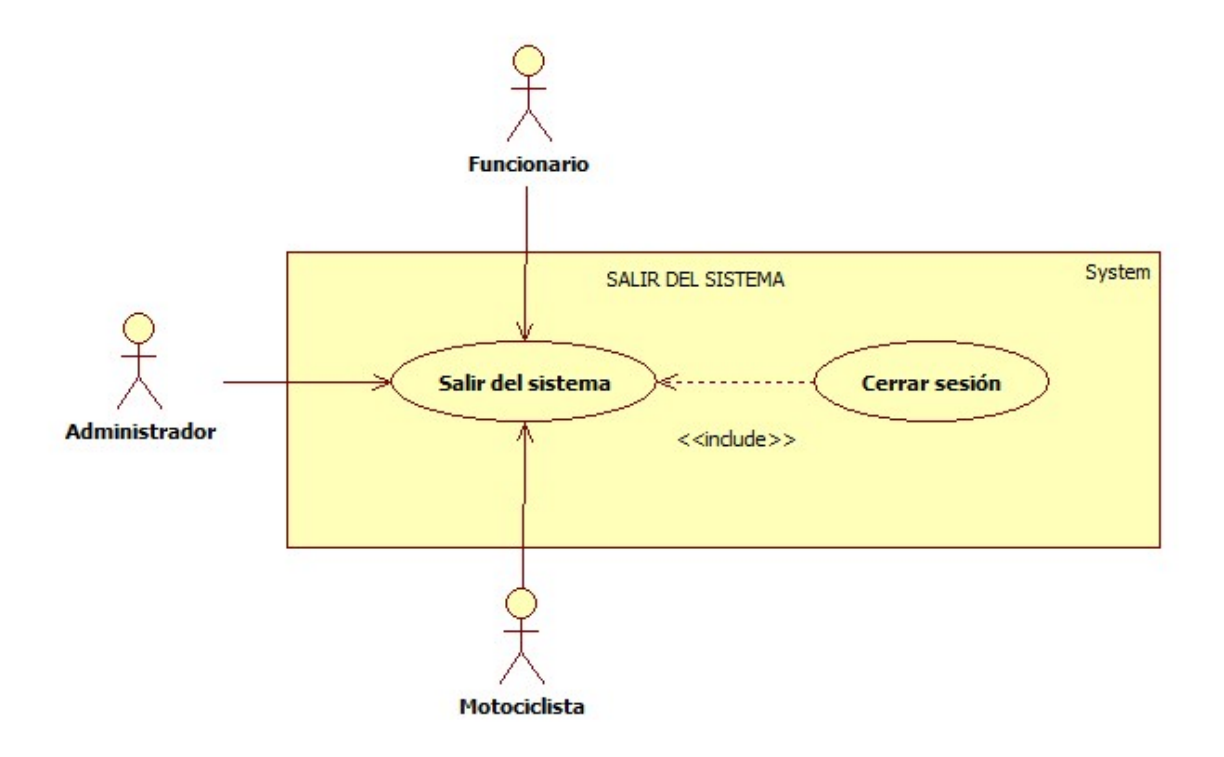

**Figura 10. Caso de Uso Salir del Sistema**

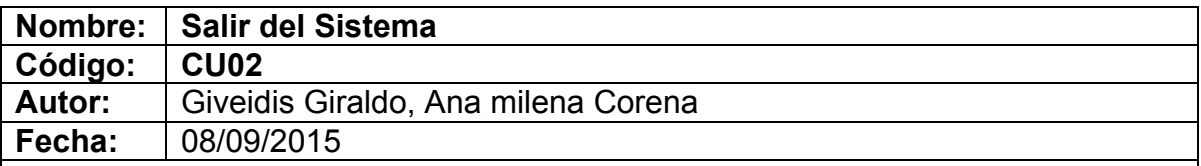

Permite a los actores involucrados salir del sistema.

### **Actores:**

Administrador, Funcionario, Motociclista.

## **Precondiciones:**

El actor debe haber ingresado al sistema.

## **Flujo Normal:**

- 1. El Actor debe pulsar sobre el botón nombre en la página de Menú
- 2. El sistema muestra un submenú con la opción Cerrar Sesión
- 3. El actor debe pulsar sobre el botón Cerrar Sesión
- 4. El sistema recibe la orden y saca al actor del sistema.

## **Flujo Alternativo:**

## **Postcondiciones:**

El sistema muestra la pantalla de acceso.

**Tabla 6. Salir del sistema**

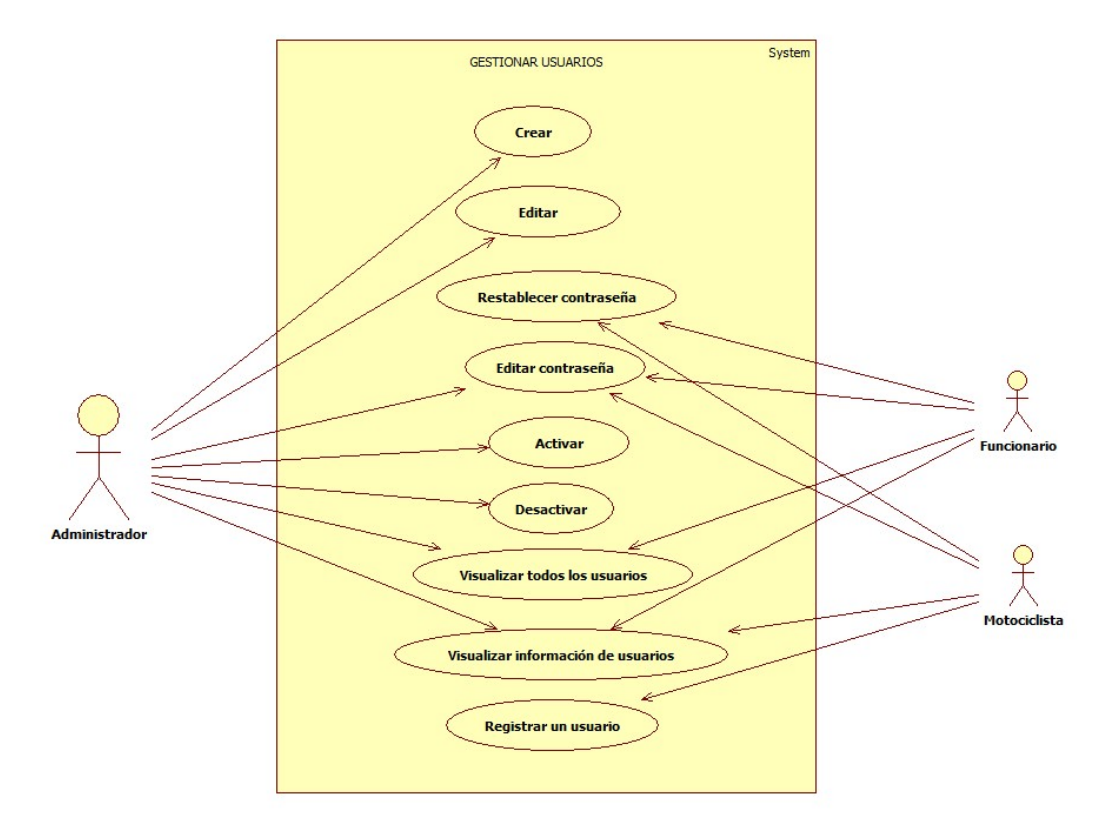

• **Diagrama de caso de uso gestionar usuarios** 

**Figura 11. Diagrama de casos de uso, gestión de usuarios**

## • **Definición de los casos de uso gestionar usuarios**

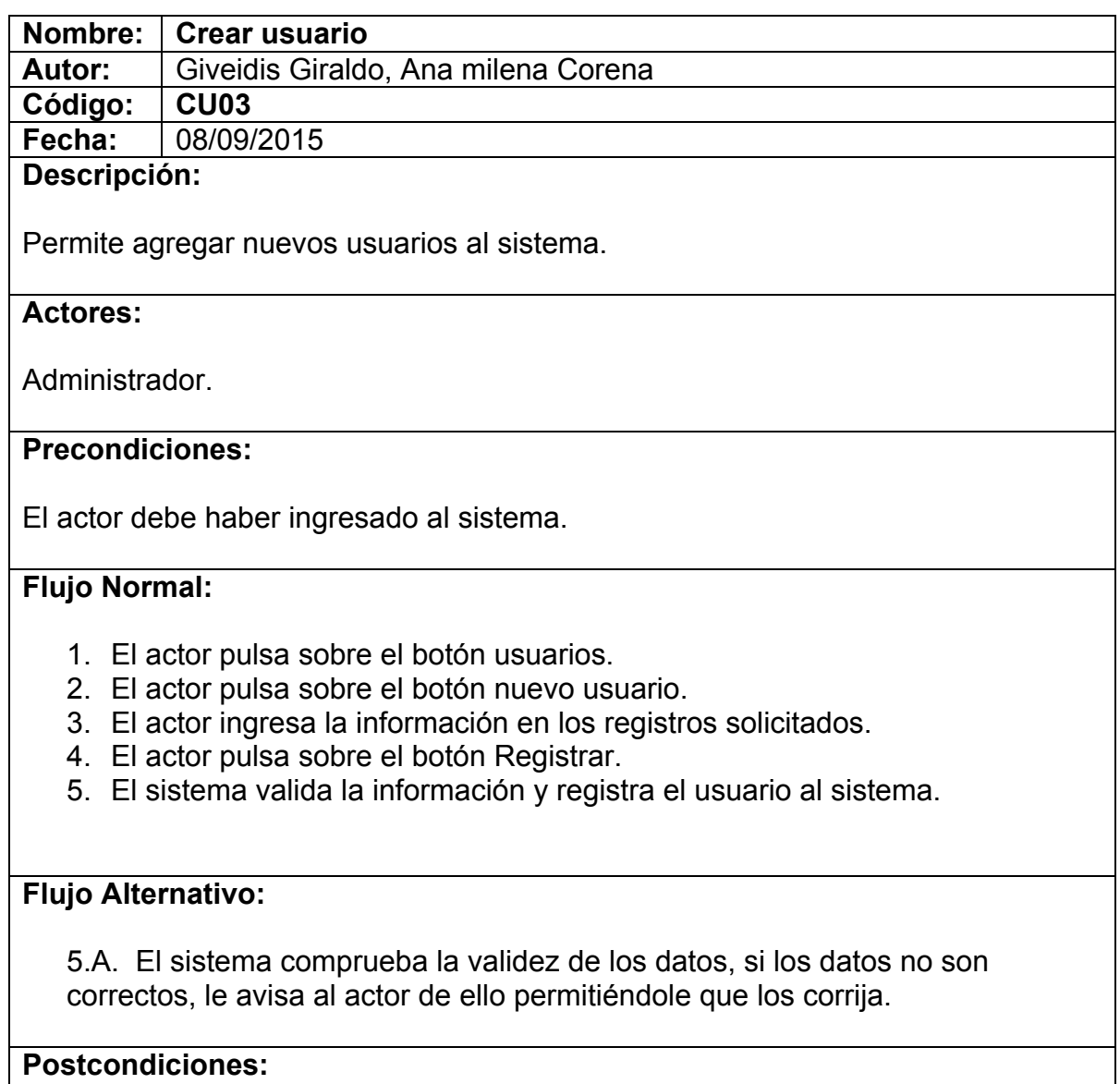

El sistema muestra la página **Usuario Seleccionado** con la información del usuario creado.

**Tabla 7. Crear Usuario**

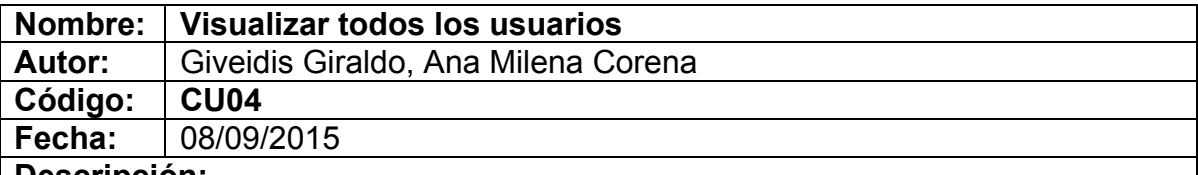

Permite al actor visualizar todos los usuarios registrados en el sistema.

### **Actores:**

Administrador, Funcionario.

## **Precondiciones:**

El actor debe haber ingresado al sistema.

## **Flujo Normal:**

- 1. El actor pulsa sobre el botón usuario.
- 2. El sistema muestra el listado de los usuarios registrados en él.
- 3. El actor selecciona el usuario deseado.

# **Flujo Alternativo:**

2.A. El actor puede digitar palabras clave en la pestaña filtro para encontrar el usuario deseado

### **Postcondiciones:**

El actor podrá regresar a la página principal.

**Tabla 8. Visualizar todos los usuarios**

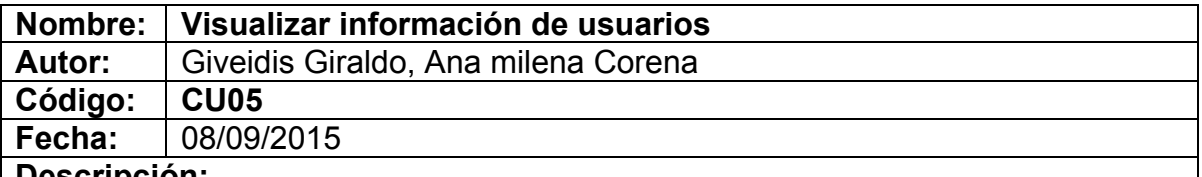

Permite al actor visualizar todos los datos registrados en el sistema asociados a un usuario.

### **Actores:**

Administrador, Funcionario, Motociclista

## **Precondiciones:**

El actor debe haber ingresado al sistema.

Si el actor que ingresó al sistema es Motociclista, este sólo podrá visualizar su información

### **Flujo Normal:**

- 1. El actor pulsa sobre el botón usuario.
- 2. El sistema muestra el listado de los usuarios registrados en él.
- 3. El actor selecciona el usuario deseado.
- 4. El sistema abre la página usuario seleccionado, mostrando la información del usuario seleccionado.

## **Flujo Alternativo:**

3.A. El actor puede buscar otros usuarios **CU04**

## **Postcondiciones:**

El actor podrá regresar a la página anterior.

### **Tabla 9. Visualizar información de usuarios**

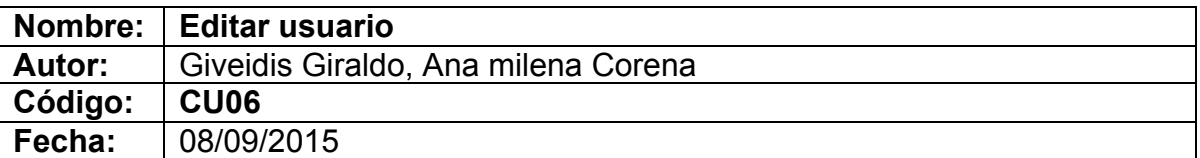

Permite al actor editar toda la información registrada en el sistema asociado a un usuario.

#### **Actores:**

Administrador.

## **Precondiciones:**

El actor debe haber ingresado al sistema.

### **Flujo Normal:**

- 1. El actor pulsa sobre el botón usuario.
- 2. El sistema muestra el listado de los usuarios registrados en él.
- 3. El actor selecciona el usuario deseado.
- 4. El sistema abre la página usuario seleccionado, mostrando la información del usuario seleccionado.
- 5. El actor pulsa sobre el botón opciones.
- 6. El sistema despliega un submenú con opciones.
- 7. El actor pulsa sobre el botón editar
- 8. El sistema muestra toda la información del usuario y permite su edición.
- 9. El actor pulsa sobre el botón guardar
- 10.El sistema valida la información y guarda los cambios

## **Flujo Alternativo:**

3.A. El actor puede buscar otros usuarios **CU04**

10.A. El sistema comprueba la validez de los datos, si los datos no son correctos, le avisa al actor de ello permitiéndole que los corrija.

## **Postcondiciones:**

El sistema muestra la página usuarios con la información modificada.

#### **Tabla 10. Editar Usuario**

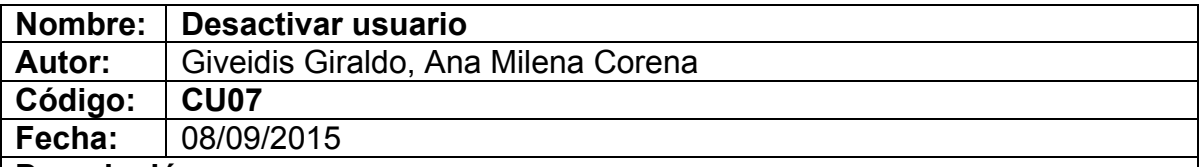

Permite al actor Desactivar toda la información registrada en el sistema asociada a un usuario.

#### **Actores:**

Administrador.

## **Precondiciones:**

El actor debe haber ingresado al sistema.

# **Flujo Normal:**

- 1. El actor pulsa sobre el botón usuario.
- 2. El sistema muestra el listado de los usuarios registrados en él.
- 3. El actor selecciona el usuario deseado.
- 4. El sistema abre la página usuario seleccionado, mostrando la información del usuario seleccionado.
- 5. El actor pulsa sobre el botón activar/desactivar.
- 6. El sistema desactiva al usuario

## **Flujo Alternativo:**

## **Postcondiciones:**

El sistema muestra la página usuarios.

**Tabla 11. Desactivar usuario**

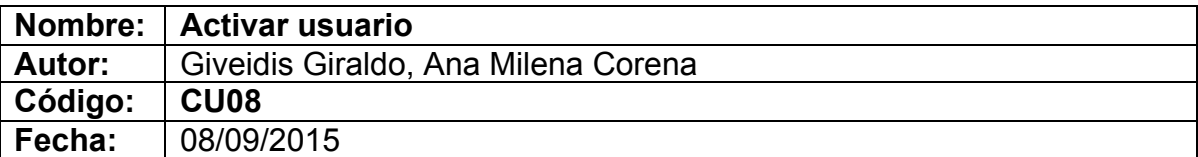

Permite al actor activar toda la información registrada en el sistema asociada a un usuario.

#### **Actores:**

Administrador.

### **Precondiciones:**

El actor debe haber ingresado al sistema.

## **Flujo Normal:**

- 1. El actor pulsa sobre el botón usuario.
- 2. El sistema muestra el listado de los usuarios registrados en él.
- 3. El actor selecciona el usuario deseado.
- 4. El sistema abre la página usuario seleccionado, mostrando la información del usuario seleccionado.
- 5. El actor pulsa sobre el botón activar/desactivar.
- 6. El sistema activa al usuario

# **Flujo Alternativo:**

#### **Postcondiciones:**

El sistema muestra la página usuarios.

**Tabla 12. Activar usuario**

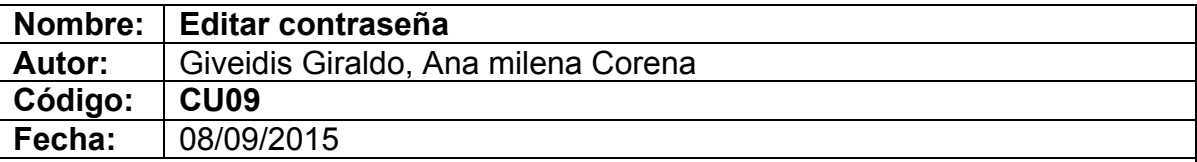

Permite al actor editar la contraseña registrada en el sistema asociado a un usuario.

## **Actores:**

Administrador, funcionario, motociclista

## **Precondiciones:**

El actor debe haber ingresado al sistema.

### **Flujo Normal:**

- 1. El actor pulsa sobre el botón que contiene el nombre del usuario.
- 2. El sistema despliega una ventana.
- 3. El actor pulsa sobre el botón cambiar contraseña.
- 4. El sistema despliega una ventana con varios campos
- 5. El actor debe llenar los campos.
- 6. El actor debe pulsar sobre el botón guardar.
- 7. El sistema valida la información y guarda los cambios.

## **Flujo Alternativo:**

- 3.A. El actor cancela la acción
- 3.B. El sistema muestra el menú principal.

### **Postcondiciones:**

El sistema muestra el menú principal con la información actualizada.

#### **Tabla 13. Editar Contraseña**

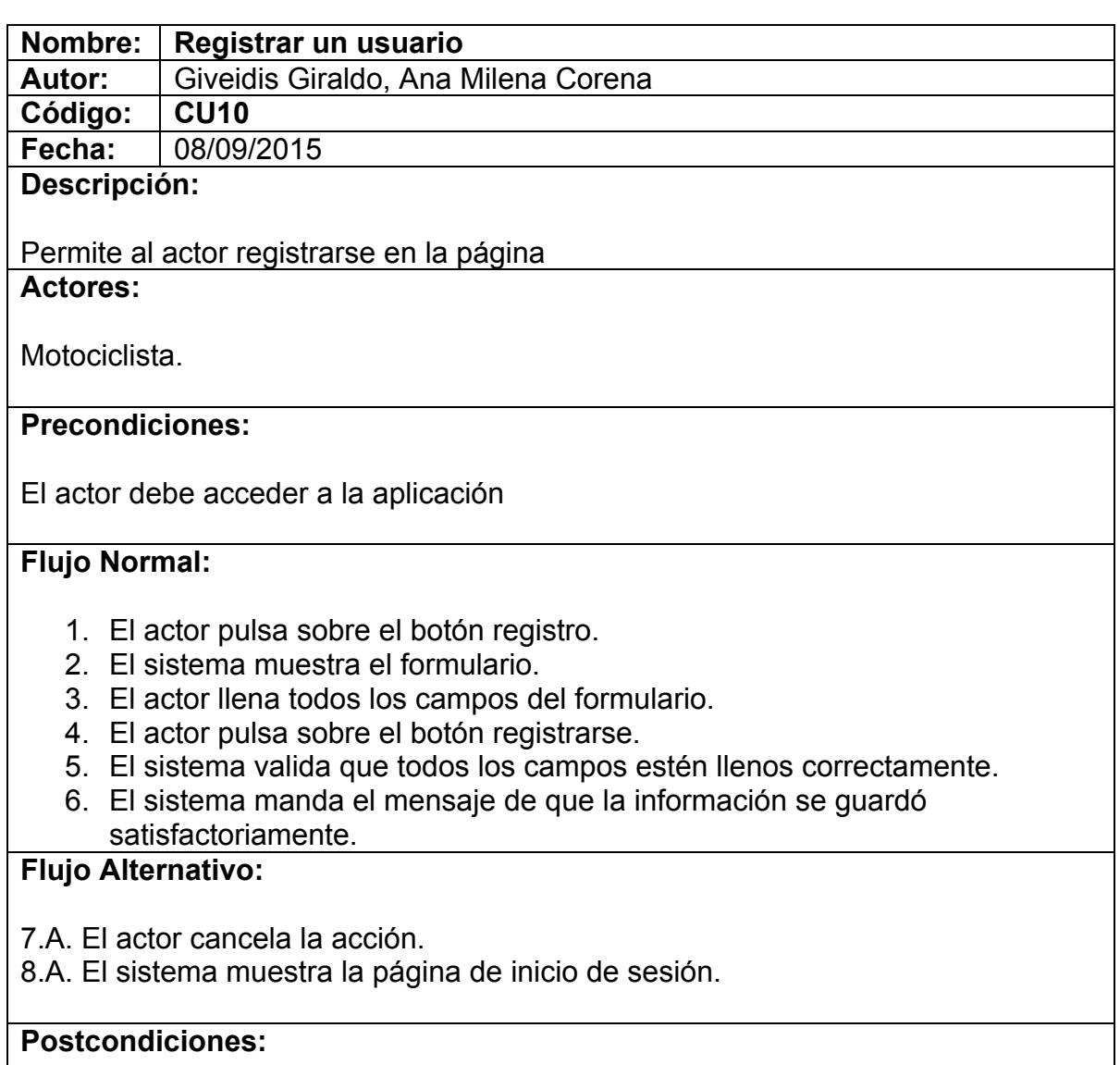

El sistema redirige a los actores a la página de inicio de sesión.

**Tabla 14. Registrar un Usuario**

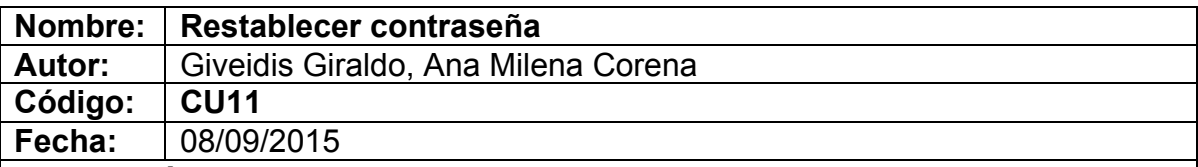

Permite al actor restaurar la contraseña

## **Actores:**

Funcionario, motociclista.

# **Precondiciones:**

El actor debe acceder a la aplicación

## **Flujo Normal:**

- 1. El actor pulsa sobre el botón restablecer contraseña.
- 2. El sistema muestra el formulario.
- 3. El actor llena todos los campos del formulario.
- 4. El actor pulsa sobre el botón guardar.
- 5. El sistema valida que todos los campos estén llenos correctamente.
- 6. El sistema manda el mensaje de que la contraseña se restableció correctamente.

## **Flujo Alternativo:**

5.A El sistema comprueba la validez de los datos, si los datos no son correctos, le avisa al actor de ello permitiéndole que los corrija. 6.A El actor cancela la acción.

# **Postcondiciones:**

El sistema redirige a los actores a la página de inicio de sesión.

**Tabla 15. Restablecer Contraseña**

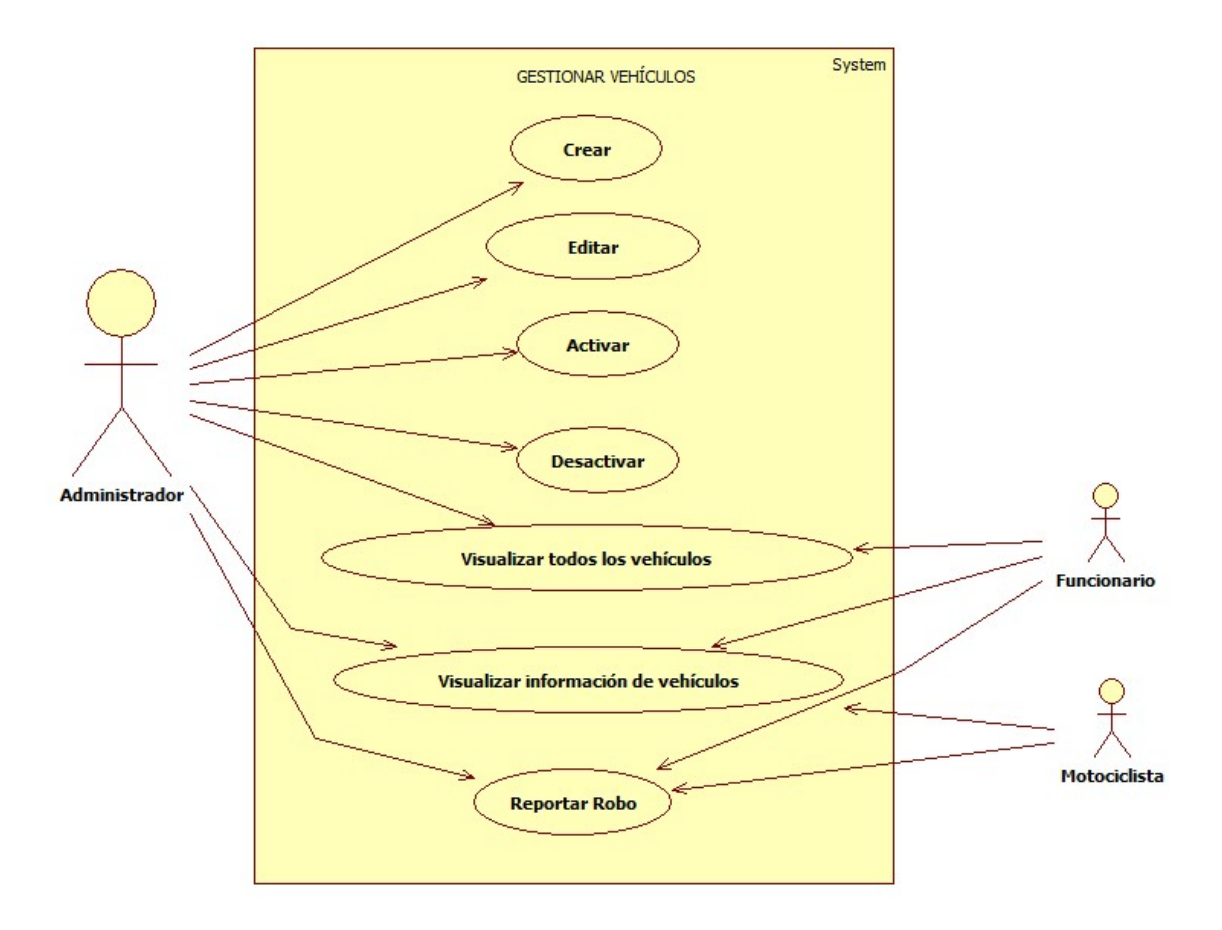

• **Diagramas de casos de uso gestionar vehículos**

**Figura 12. Diagrama de casos de uso, gestionar vehículos**

# • **Definición de los casos de uso gestionar vehículos**

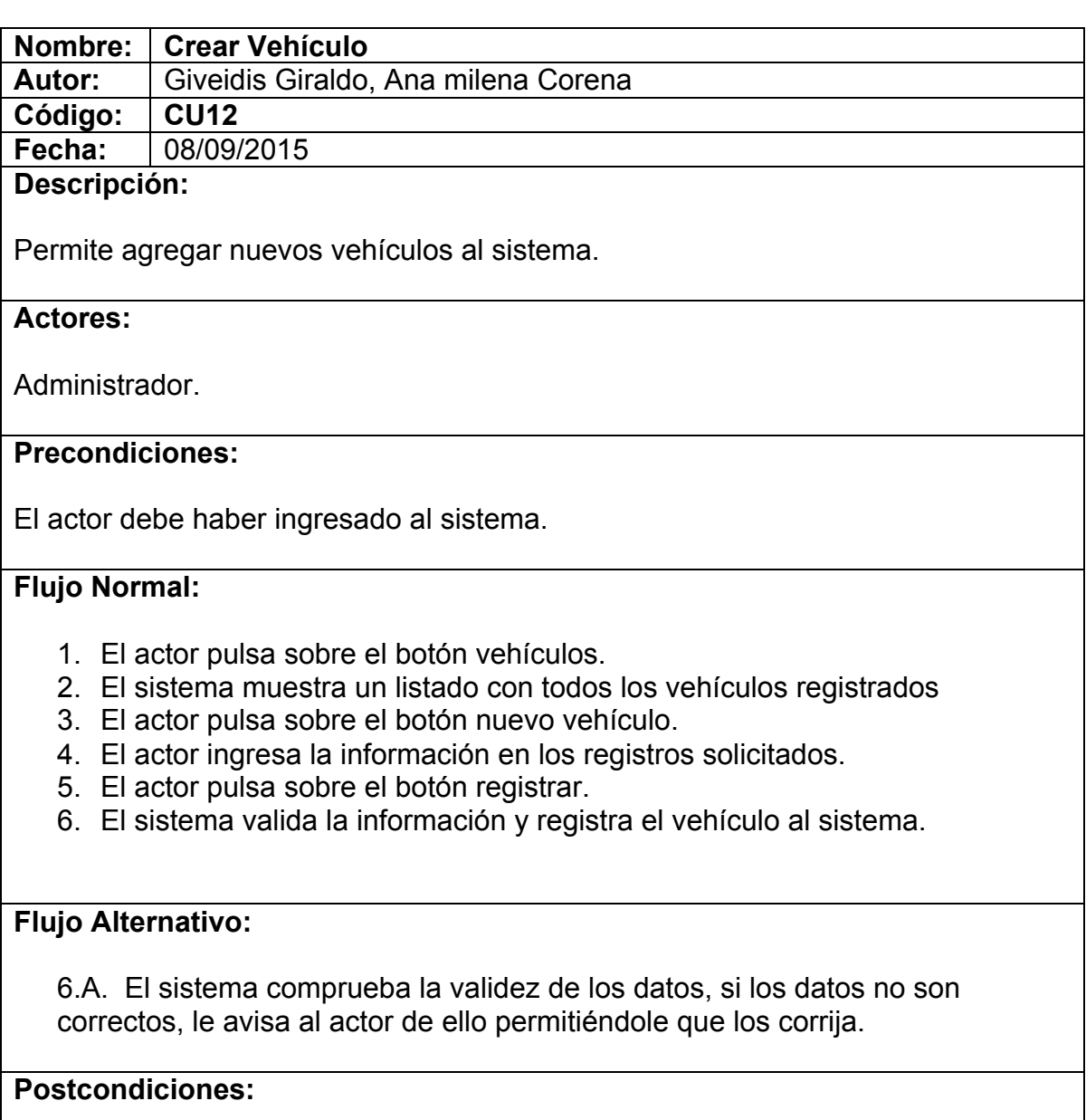

El sistema muestra la página vehículos con la información del vehículo creado.

**Tabla 16. Crear Vehículo**

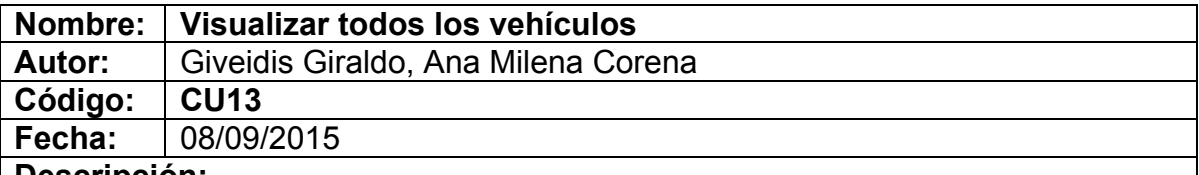

Permite al actor visualizar todos los vehículos registrados en el sistema.

## **Actores:**

Administrador, Funcionario.

## **Precondiciones:**

El actor debe haber ingresado al sistema.

## **Flujo Normal:**

- 1. El actor pulsa sobre el botón vehículos.
- 2. El sistema muestra el listado de los vehículos registrados en él.
- 3. El actor selecciona el vehículo deseado.

# **Flujo Alternativo:**

2.A. El actor puede digitar palabras clave en la pestaña filtro para encontrar el usuario deseado

## **Postcondiciones:**

El actor podrá regresar a la página principal.

**Tabla 17. Visualizar todos los Vehículos**

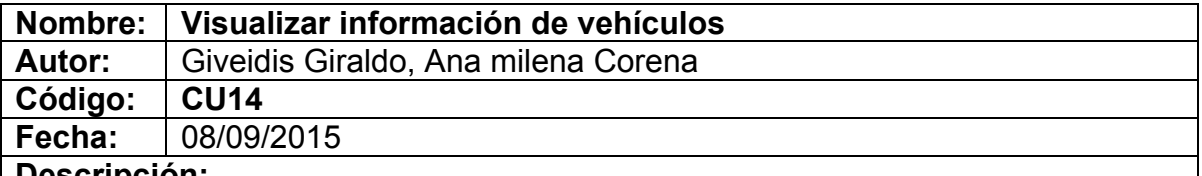

Permite al actor visualizar todos los datos registrados en el sistema asociados a un vehículo.

### **Actores:**

Administrador, Funcionario, Motociclista

## **Precondiciones:**

El actor debe haber ingresado al sistema.

Si el actor que ingresó al sistema es Motociclista, este sólo podrá visualizar la información de su vehículo

### **Flujo Normal:**

- 1. El actor pulsa sobre el botón vehículo.
- 2. El sistema muestra el listado de los vehículos registrados en él.
- 3. El actor selecciona el vehículo deseado.
- 4. El sistema abre la página vehículo seleccionado, mostrando la información del vehículo seleccionado.

## **Flujo Alternativo:**

3.A. El actor puede buscar otros vehículos **CU13**

#### **Postcondiciones:**

El actor podrá regresar a la página anterior.

### **Tabla 18. Visualizar información de vehículos**

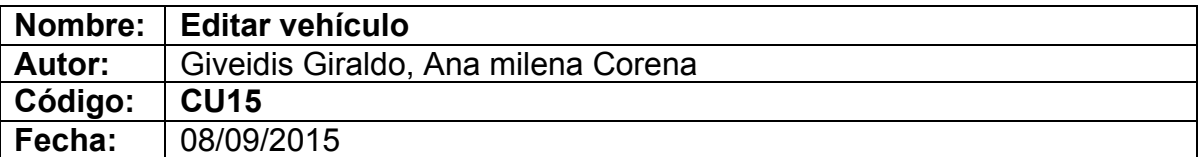

Permite al actor editar toda la información registrada en el sistema asociado a un vehículo.

#### **Actores:**

Administrador.

## **Precondiciones:**

El actor debe haber ingresado al sistema.

### **Flujo Normal:**

- 1. El actor pulsa sobre el botón vehículos.
- 2. El sistema muestra el listado de los vehículos registrados en él.
- 3. El actor selecciona el vehículo deseado.
- 4. El sistema abre la página vehículo seleccionado, mostrando la información del vehículo seleccionado.
- 5. El actor pulsa sobre el botón opciones.
- 6. El sistema despliega un submenú con opciones.
- 7. El actor pulsa sobre el botón editar
- 8. El sistema muestra toda la información del vehículo y permite su edición.
- 9. El actor pulsa sobre el botón guardar
- 10.El sistema valida la información y guarda los cambios

## **Flujo Alternativo:**

3.A. El actor puede buscar otros vehículos **CU13**

10.A. El sistema comprueba la validez de los datos, si los datos no son correctos, le avisa al actor de ello permitiéndole que los corrija.

## **Postcondiciones:**

El sistema muestra la página vehículos con la información modificada.

**Tabla 19. Editar Vehículo**

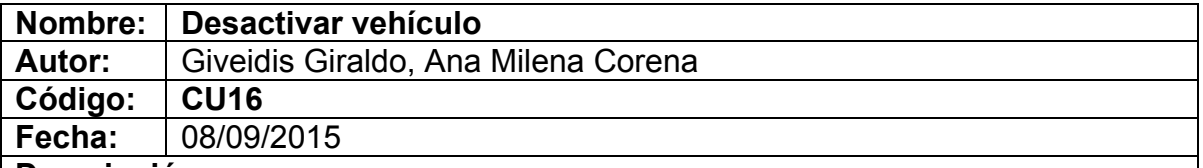

Permite al actor Desactivar toda la información registrada en el sistema asociada a un vehículo.

#### **Actores:**

Administrador.

## **Precondiciones:**

El actor debe haber ingresado al sistema.

# **Flujo Normal:**

- 1. El actor pulsa sobre el botón vehículos.
- 2. El sistema muestra el listado de los vehículos registrados en él.
- 3. El actor selecciona el vehículo deseado.
- 4. El sistema abre la página vehículo seleccionado, mostrando la información del vehículo seleccionado.
- 5. El actor pulsa sobre el botón activar/desactivar.
- 6. El sistema desactiva al vehículo

## **Flujo Alternativo:**

## **Postcondiciones:**

El sistema muestra la página vehículo seleccionado.

**Tabla 20. Desactivar vehículo**

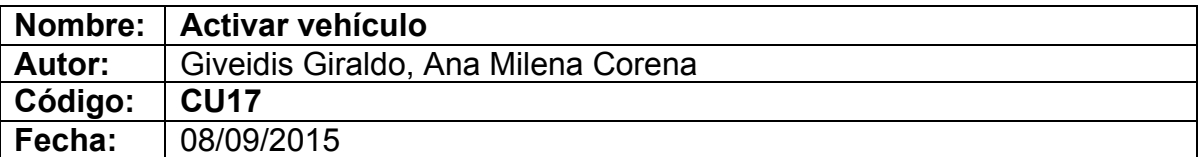

Permite al actor activar toda la información registrada en el sistema asociada a un vehículo.

#### **Actores:**

Administrador.

### **Precondiciones:**

El actor debe haber ingresado al sistema.

# **Flujo Normal:**

- 1. El actor pulsa sobre el botón vehículos.
- 2. El sistema muestra el listado de los vehículos registrados en él.
- 3. El actor selecciona el vehículo deseado.
- 4. El sistema abre la página vehículo seleccionado, mostrando la información del vehículo seleccionado.
- 5. El actor pulsa sobre el botón activar/desactivar.
- 6. El sistema activa al vehículo

# **Flujo Alternativo:**

#### **Postcondiciones:**

El sistema muestra la página vehículo seleccionado.

**Tabla 21. Activar vehículo**

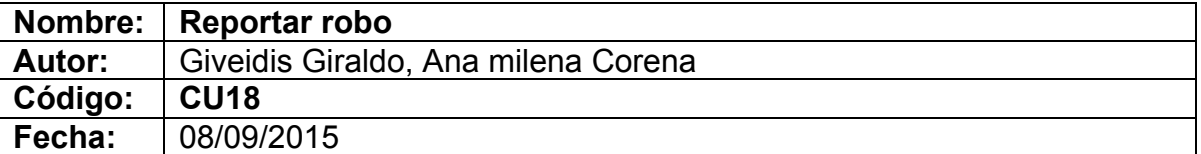

Permite registrar el robo de algún vehículo en el sistema.

#### **Actores:**

Administrador, Funcionario, Motociclista

## **Precondiciones:**

El actor debe haber ingresado al sistema.

## **Flujo Normal:**

- 1. El actor accede a la parte inferior y pulsa el botón vehículo robado.
- 2. El sistema cambia de estado el botón.
- 3. El actor verifica que el botón cambie de estado y de color.

### **Flujo Alternativo:**

2.A. El actor cancela la acción

## **Postcondiciones:**

El sistema muestra la página principal del usuario con los cambios realizados.

**Tabla 22. Reportar Robo**

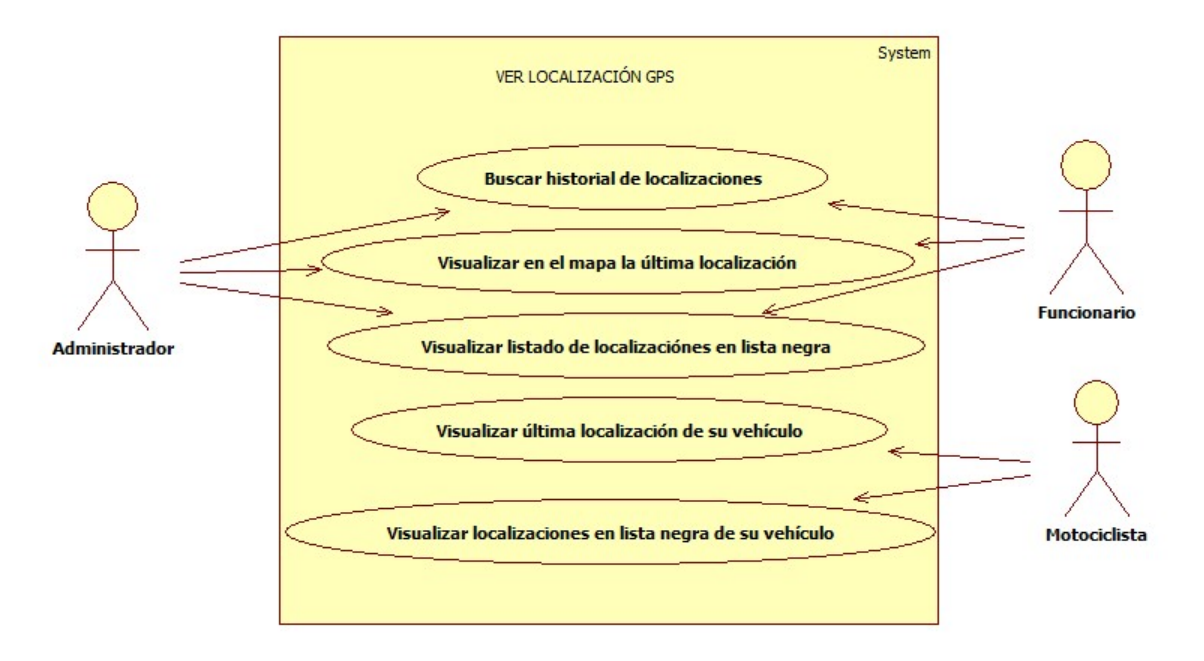

• **Diagramas de casos de uso ver localización GPS**

**Figura 13. Diagrama de casos de uso, ver localización GPS** 

# • **Definición de los casos de uso ver localización GPS**

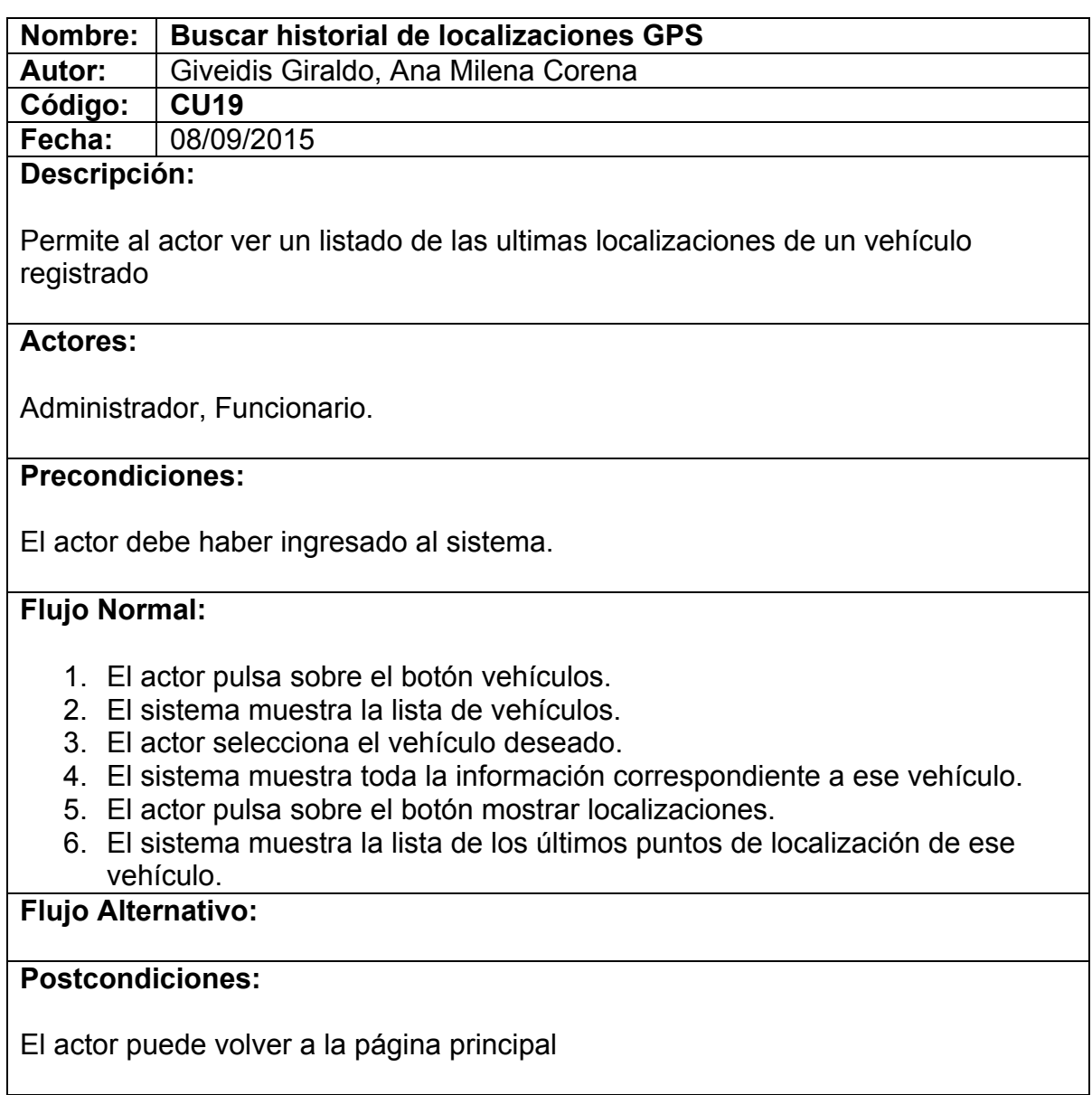

## **Tabla 23. Buscar historial de localizaciones GPS**

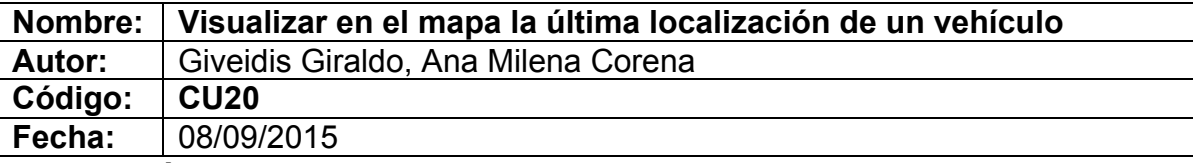

Permite al actor visualizar en el mapa la última localización de un vehículo

### **Actores:**

Administrador, Funcionario

## **Precondiciones:**

El actor debe haber ingresado al sistema.

### **Flujo Normal:**

- 1. El actor pulsa sobre el botón Mostrar Mapa
- 2. El sistema muestra en el mapa la última localización del vehículo seleccionado

## **Flujo Alternativo:**

2.A. El actor pulsa sobre el botón otro vehículo

3.A. El sistema muestra un listado con todos los vehículos registrados en el mismo

4.A. El actor selecciona uno de los vehículos de la lista

5.A. El sistema muestra la última localización del vehículo seleccionado

## **Postcondiciones:**

**Tabla 24. Visualizar en el mapa la última localización de un vehículo** 

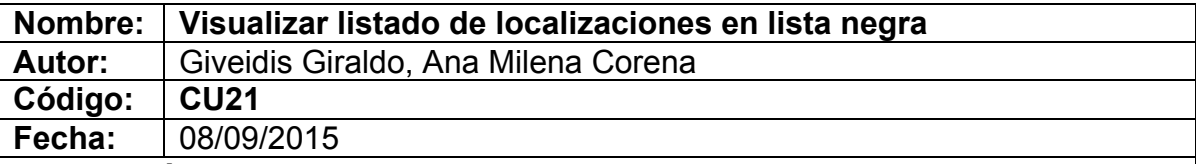

Permite al actor visualizar un listado de las localizaciones que ha tenido un vehículo en zona restringida

## **Actores:**

Administrador, Funcionario

## **Precondiciones:**

El actor debe haber ingresado al sistema.

### **Flujo Normal:**

- 1. El actor pulsa sobre el botón vehículos
- 2. El sistema muestra un listado con todos los vehículos registrados
- 3. El actor selecciona un vehículo
- 4. El sistema muestra la página vehículo seleccionado mostrando toda la información del vehículo
- 5. El actor pulsa sobre el botón mostrar localizaciones
- 6. El sistema muestra un listado con las ultimas localizaciones del vehículo
- 7. El actor pulsa sobre el botón lista negra
- 8. El sistema muestra un listado las localizaciones en lista negra del vehículo

## **Flujo Alternativo**

### **Postcondiciones:**

El actor puede volver a la página principal

#### **Tabla 25. Visualizar listado de localizaciones en lista negra**

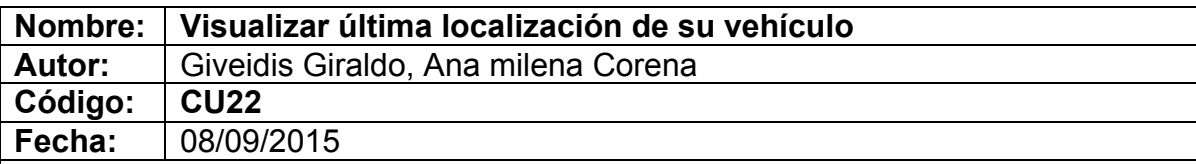

Permite visualizar la última localización de su vehículo

### **Actores:**

**Motociclista** 

## **Precondiciones:**

El actor debe haber ingresado al sistema.

## **Flujo Normal:**

1. El sistema muestra la página principal mostrando la última localización del vehículo

# **Flujo Alternativo:**

**Postcondiciones:**

**Tabla 26. Visualizar última localización de su vehículo**

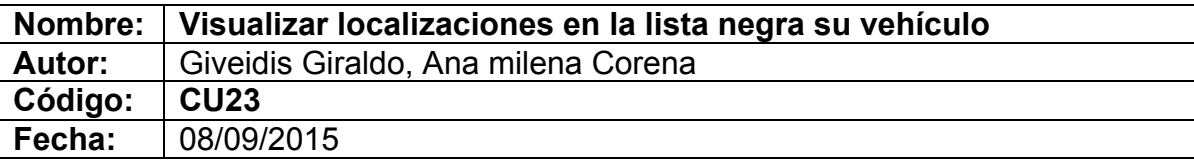

Permite visualizar la lista negra de su vehículo

#### **Actores:**

**Motociclista** 

## **Precondiciones:**

El actor debe haber ingresado al sistema.

## **Flujo Normal:**

- 1. El sistema muestra la página principal mostrando la última localización del vehículo
- 2. El actor pulsa sobre el botón mostrar localizaciones
- 3. El sistema muestra una lista con las últimas localizaciones
- 4. El actor presiona sobre el botón lista negra
- 5. El sistema muestra una lista con las localizaciones en lista negra de su vehículo

# **Flujo Alternativo:**

## **Postcondiciones:**

El actor puede volver a la página principal

**Tabla 27. Visualizar localizaciones en la lista negra su vehículo**

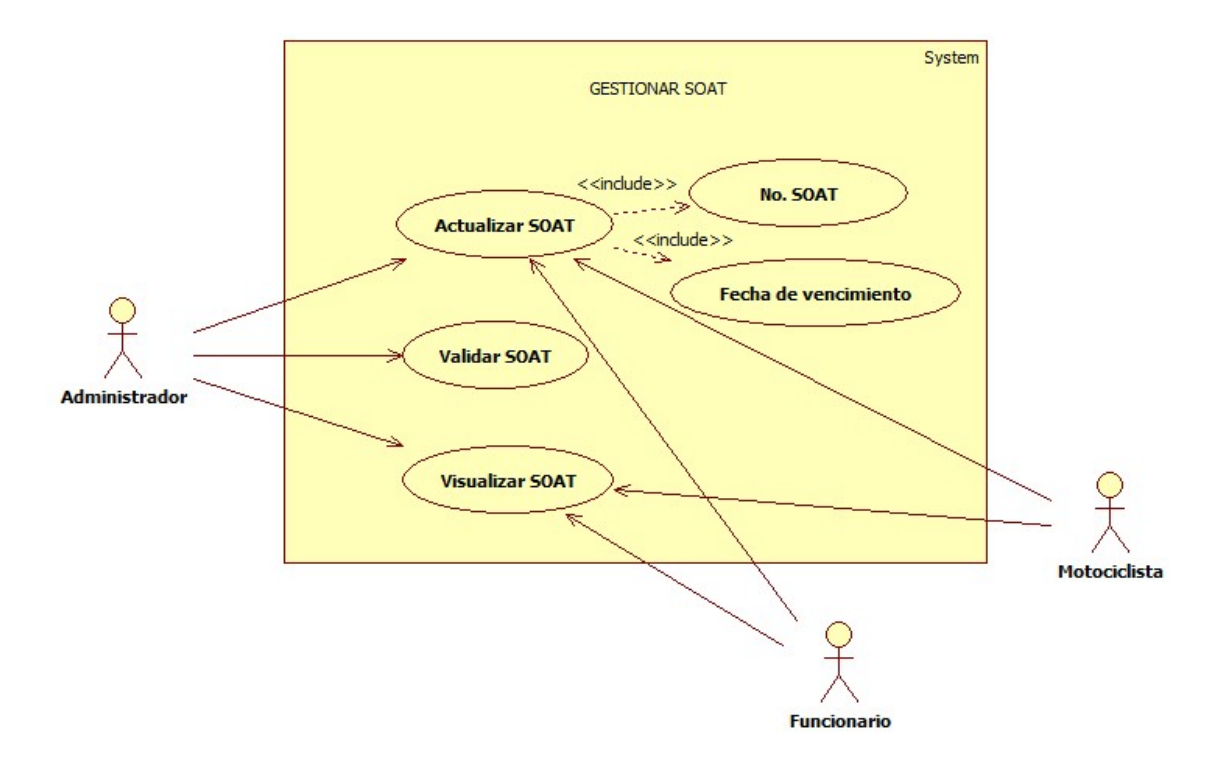

• **Diagramas de casos de uso gestionar SOAT**

**Figura 14. Caso de Uso, Gestionar SOAT**

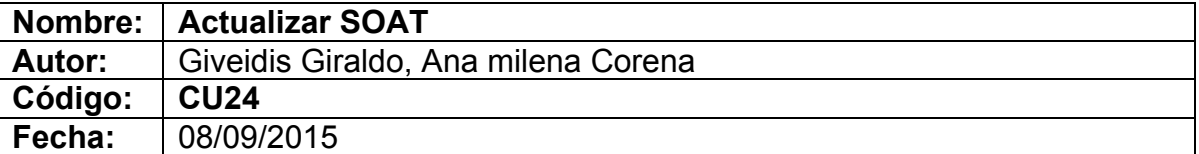

Permite al actor actualizar la información del SOAT.

### **Actores:**

Administrador, Funcionario, Motociclista

### **Precondiciones:**

El actor debe haber ingresado al sistema.

## **Flujo Normal:**

- 1. El actor pulsa sobre el botón que contiene el nombre del usuario.
- 2. El sistema despliega una ventana con una serie de opciones.
- 3. El actor pulsa sobre el botón actualizar SOAT.
- 4. El sistema despliega un formulario.
- 5. El actor llena los campos y guarda los cambios.
- 6. El sistema verifica que los datos estén registrados correctamente

#### **Flujo Alternativo:**

2.A. El actor cancela la acción

6.A El sistema comprueba la validez de los datos, si los datos no son correctos, le avisa al actor de ello permitiéndole que los corrija.

## **Postcondiciones:**

El sistema muestra la página principal del usuario con los cambios realizados.

#### **Tabla 28. Actualizar SOAT**

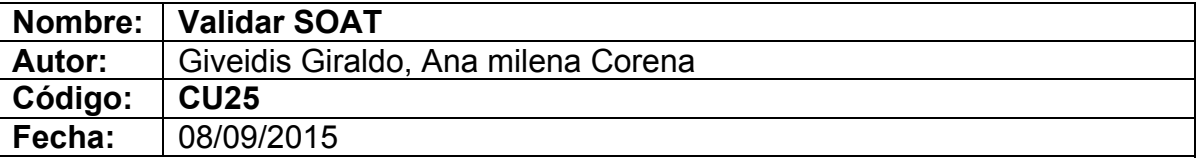

Permite que el actor valide los datos ingresados.

#### **Actores:**

Administrador

## **Precondiciones:**

El actor debe haber ingresado al sistema.

## **Flujo Normal:**

- 1. El actor pulsa sobre el botón vehículos.
- 2. El sistema lista los vehículos.
- 3. El actor pulsa sobre el vehículo de su interés.
- 4. El sistema muestra toda la información del vehículo
- 5. El actor pulsa sobre el botón validar
- 6. El sistema cambia de estado y de color el botón.
- 7. El actor verifica que los cambios se hayan realizado.

# **Flujo Alternativo:**

4.A. El actor cancela la acción

## **Postcondiciones:**

El sistema muestra la página actual con los cambios realizados.

**Tabla 29. Validar SOAT**

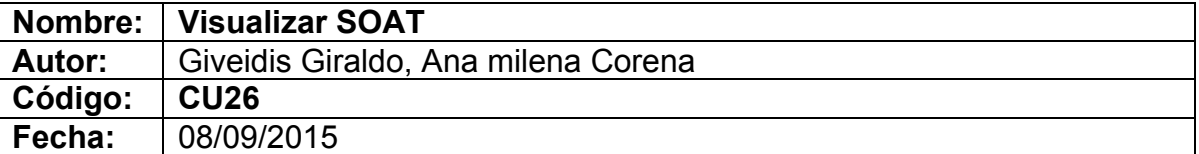

Permite visualizar los datos del SOAT.

#### **Actores:**

Administrador, Funcionario, Motociclista

### **Precondiciones:**

El actor debe haber ingresado al sistema.

## **Flujo Normal:**

- 1. El actor pulsa sobre el botón vehículos.
- 2. El sistema lista los vehículos.
- 3. El actor pulsa sobre el vehículo de su interés.
- 4. El sistema muestra toda la información del vehículo
- 5. El actor visualiza el número y fecha de vencimiento del SOAT.

## **Flujo Alternativo:**

## **Postcondiciones:**

**Tabla 30. Visualizar SOAT**

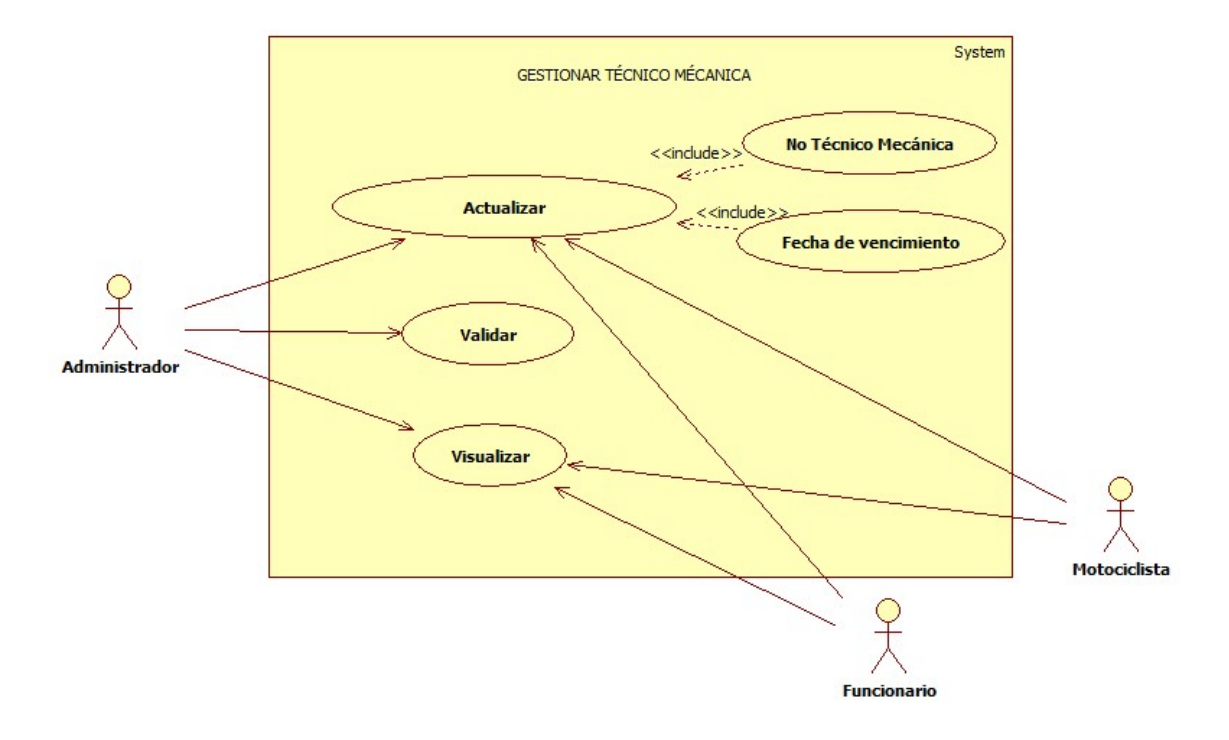

• **Diagramas de casos de uso gestionar Técnico Mecánica**

**Figura 15. Caso de Uso, Gestionar técnico mecánica Fuente: Elaboración Propia**

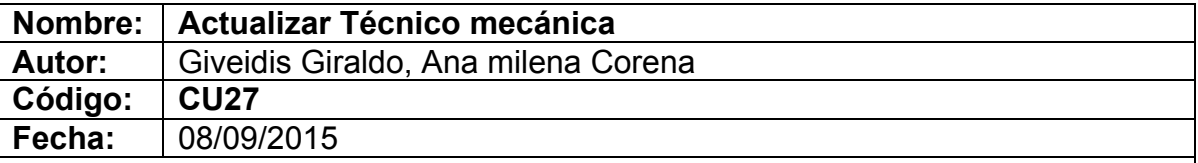

Permite actualizar la información de la Técnico mecánica.

#### **Actores:**

Administrador, Funcionario, Motociclista

### **Precondiciones:**

El actor debe haber ingresado al sistema.

## **Flujo Normal:**

- 1. El actor pulsa sobre el botón que contiene el nombre del usuario.
- 2. El sistema despliega una ventana con una serie de opciones.
- 3. El actor pulsa sobre el botón actualizar Técnico mecánica.
- 4. El sistema despliega un formulario.
- 5. El actor llena los campos y guarda los cambios.
- 6. El sistema verifica que los datos estén registrados correctamente

#### **Flujo Alternativo:**

2.A. El actor cancela la acción

6.A El sistema comprueba la validez de los datos, si los datos no son correctos, le avisa al actor de ello permitiéndole que los corrija.

## **Postcondiciones:**

El sistema muestra la página principal del usuario con los cambios realizados.

#### **Tabla 31. Actualizar técnico mecánica**

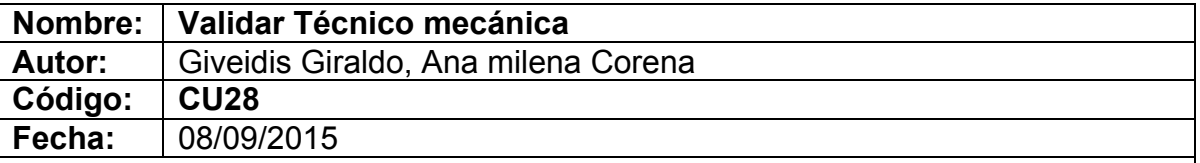

Permite que el actor valide los datos ingresados.

#### **Actores:**

Administrador

## **Precondiciones:**

El actor debe haber ingresado al sistema.

## **Flujo Normal:**

- 1. El actor pulsa sobre el botón vehículos.
- 2. El sistema lista los vehículos.
- 3. El actor pulsa sobre el vehículo de su interés.
- 4. El sistema muestra toda la información del vehículo
- 5. El actor pulsa sobre el botón validar
- 6. El sistema cambia de estado y de color el botón.
- 7. El actor verifica que los cambios se hayan realizado.

# **Flujo Alternativo:**

4.A. El actor cancela la acción

## **Postcondiciones:**

El sistema muestra la página actual con los cambios realizados.

#### **Tabla 32. Validar técnico mecánica**
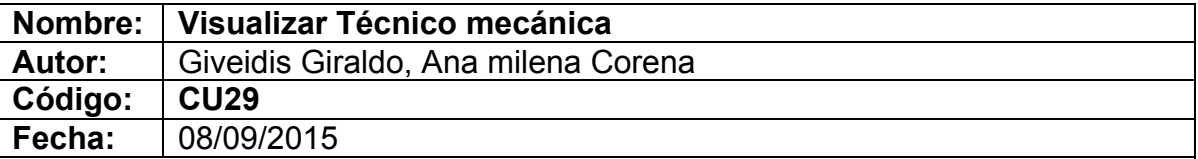

#### **Descripción:**

Permite visualizar los datos del Técnico mecánica.

#### **Actores:**

Administrador, Funcionario, Motociclista

#### **Precondiciones:**

El actor debe haber ingresado al sistema.

### **Flujo Normal:**

- 1. El actor pulsa sobre el botón vehículos.
- 2. El sistema lista los vehículos.
- 3. El actor pulsa sobre el vehículo de su interés.
- 6. El sistema muestra toda la información del vehículo
- 7. El actor visualiza el número y fecha de vencimiento de la Técnico mecánica.

# **Flujo Alternativo:**

# **Postcondiciones:**

**Tabla 33. Visualizar técnico mecánica**

# **5.2.5 Diagrama Secuencia**

Los Diagramas de Secuencia describen gráficamente la interacción o la forma en que los objetos se comunican entre sí al transcurrir el tiempo y el intercambio de mensajes entre ellos.

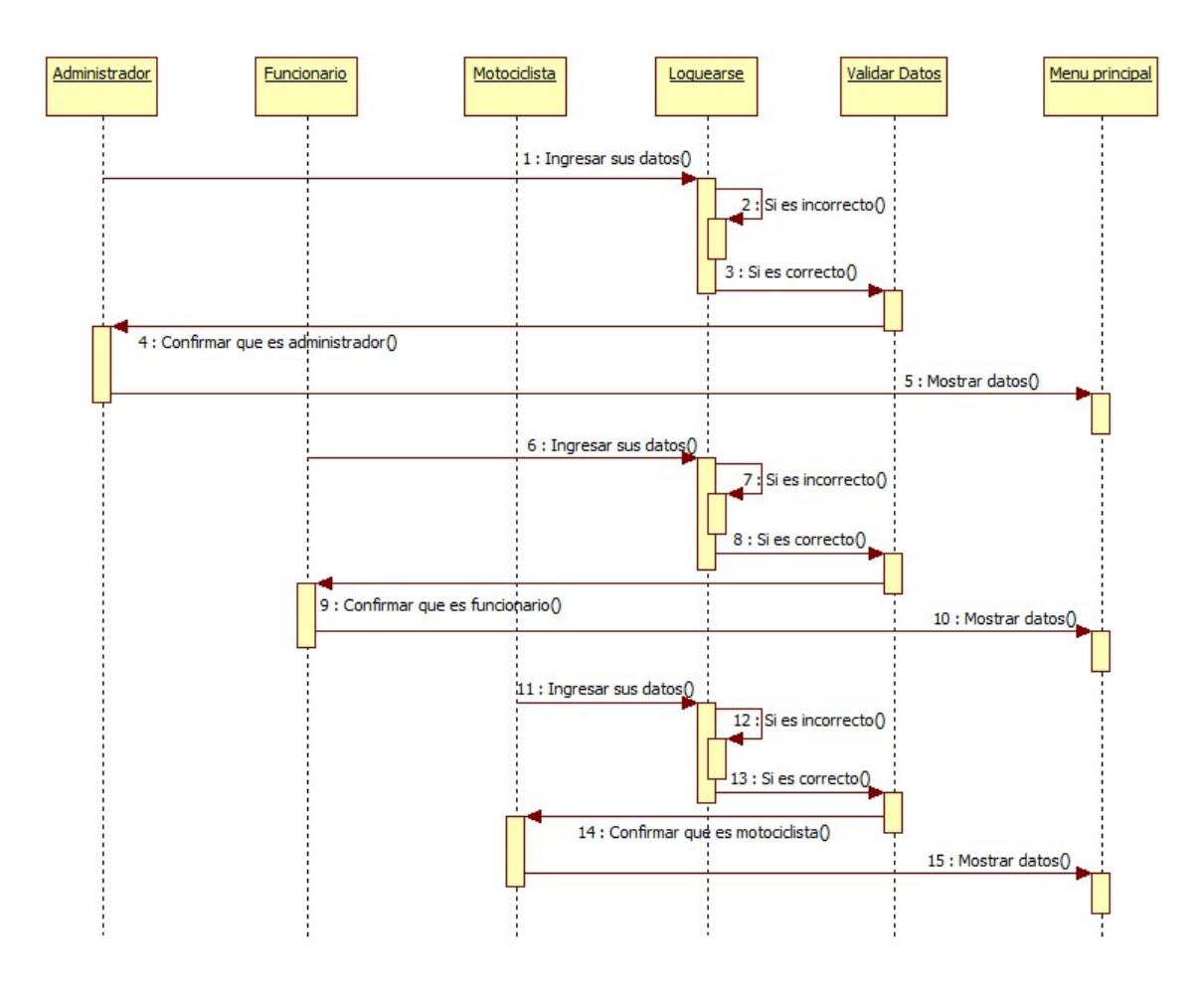

**Figura 16. Diagrama de Secuencia, Ingresar al Sistema**

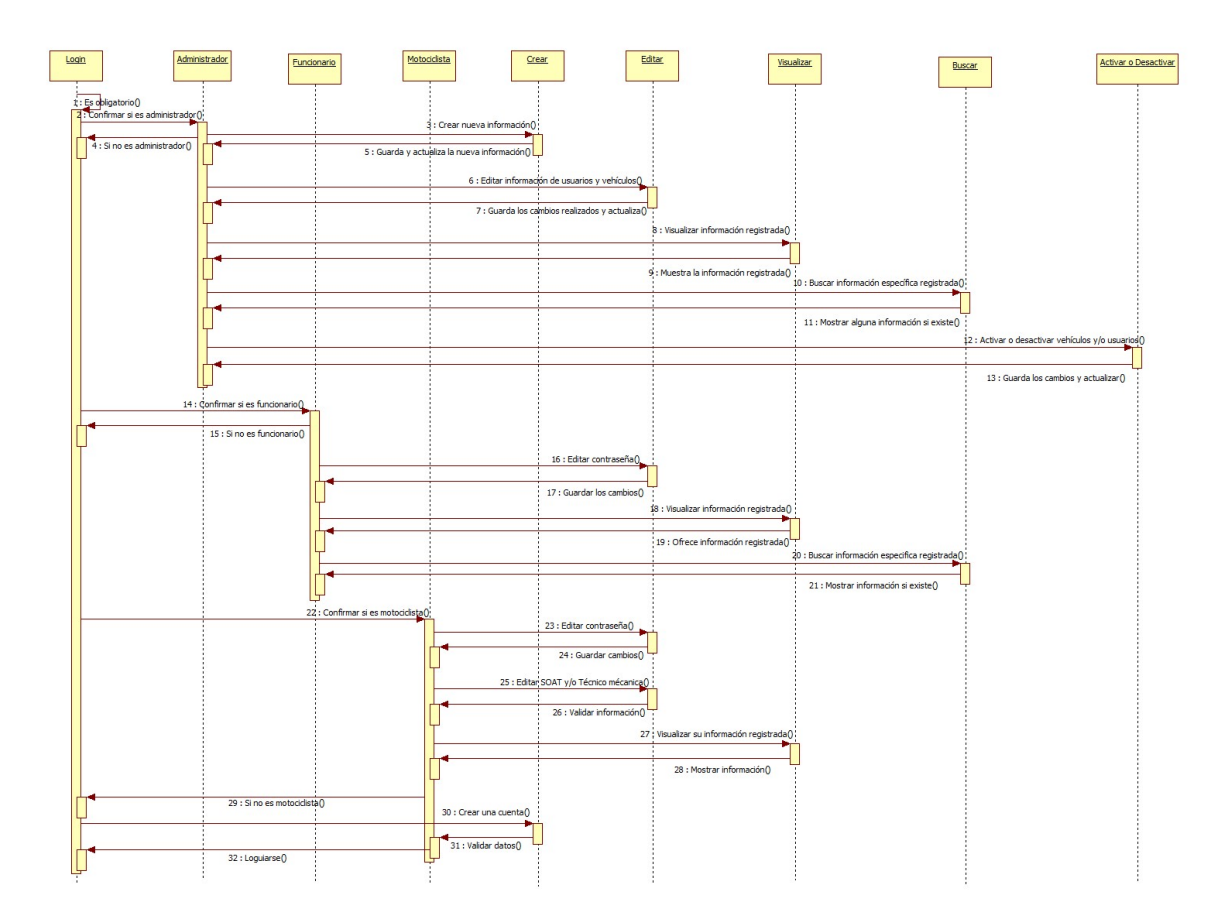

**Figura 17. Diagrama de Secuencia, Gestión de Información**

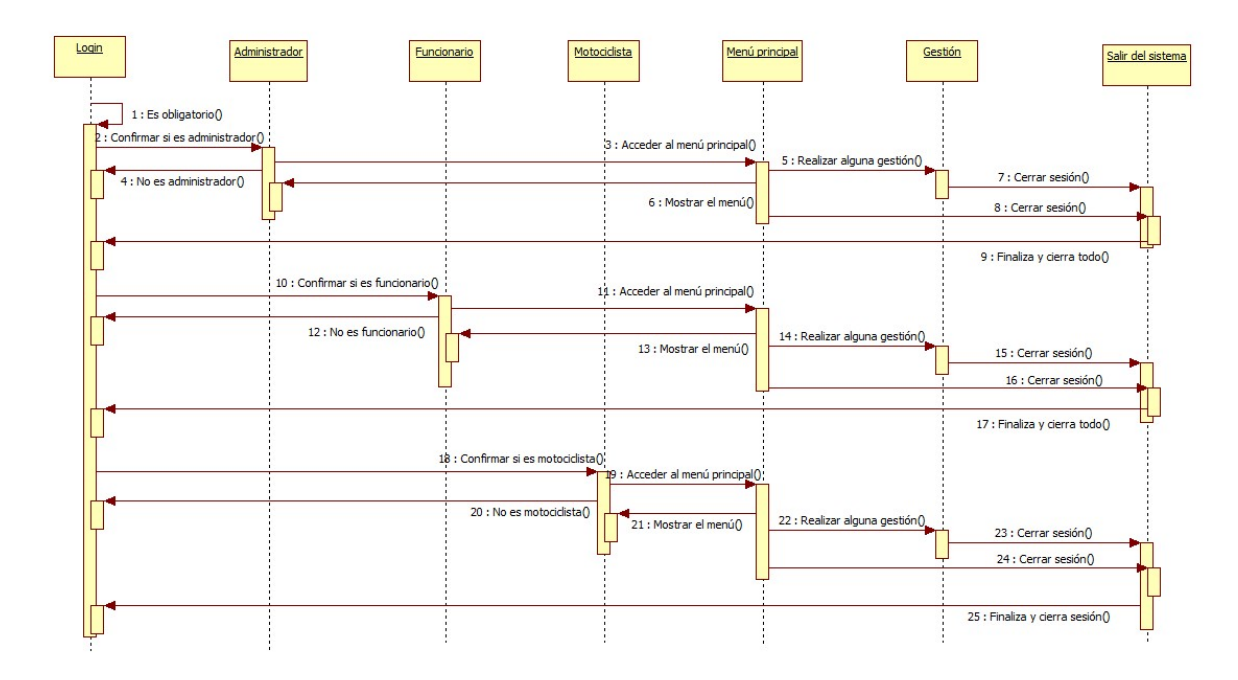

**Figura 18. Diagrama de Secuencia, Salir del sistema.**

## **5.2.6 Diagrama de Actividades**

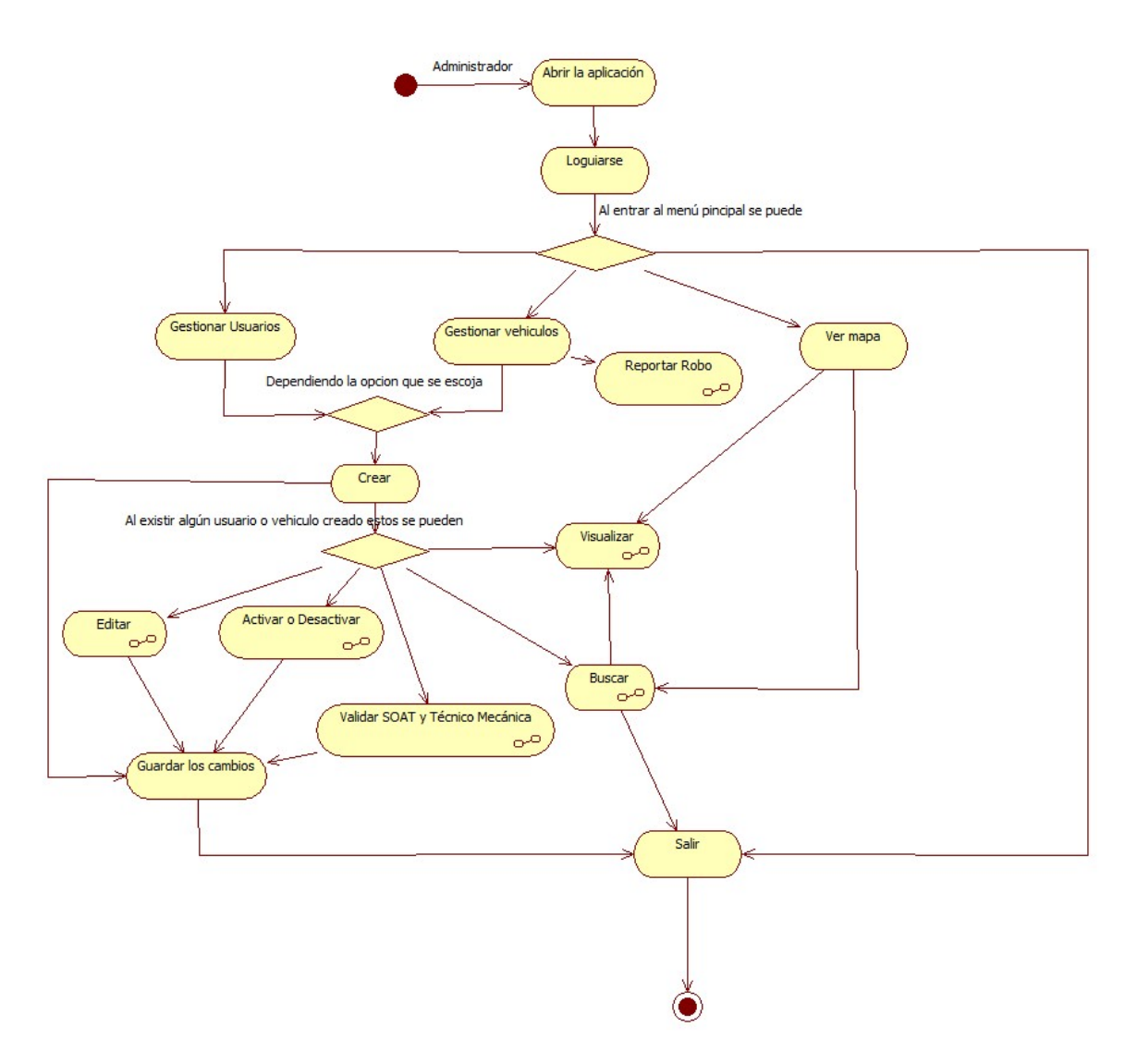

**Figura 19. Diagrama de actividades, Administrador**

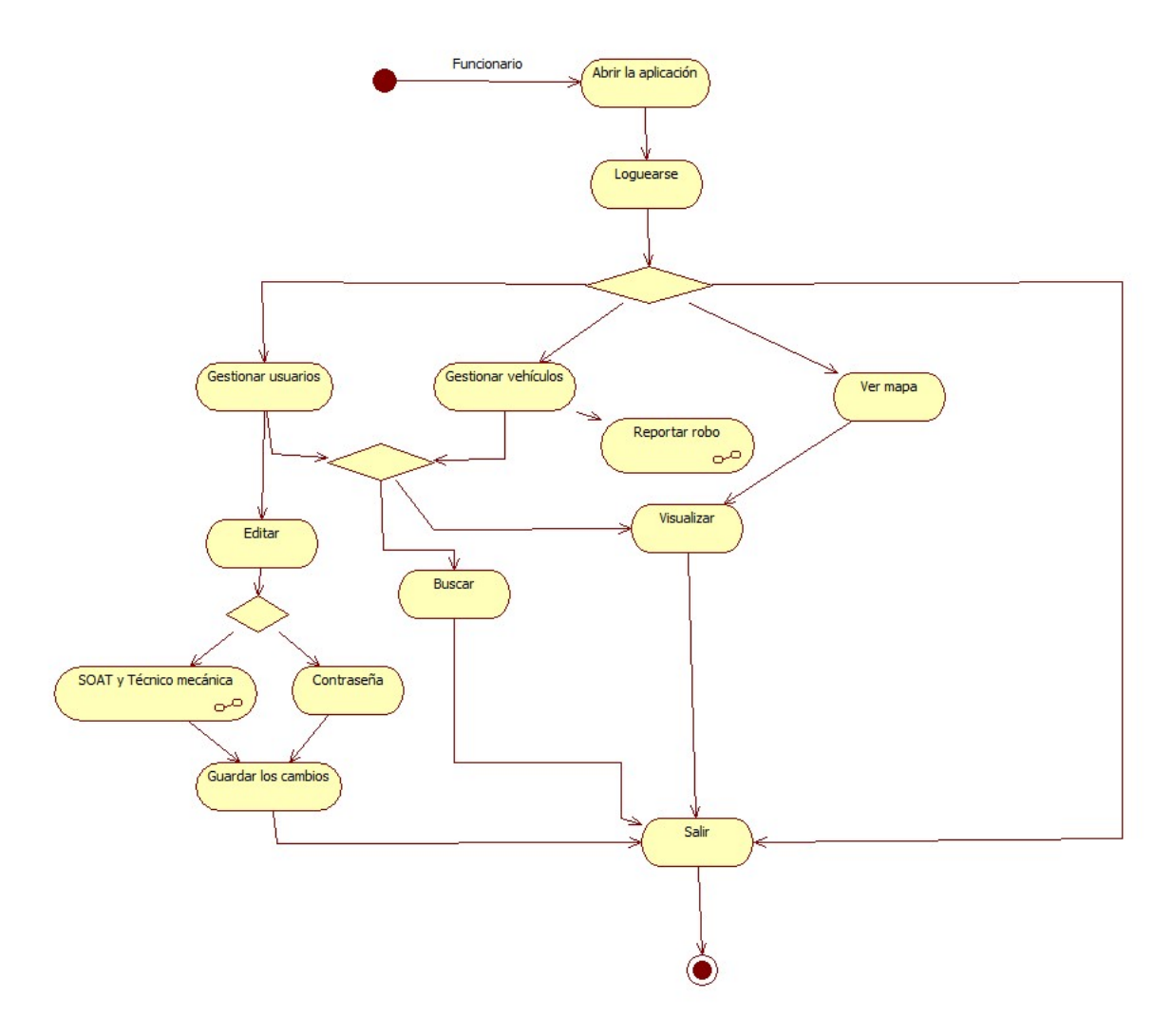

**Figura 20. Diagrama de Actividades, Funcionario**

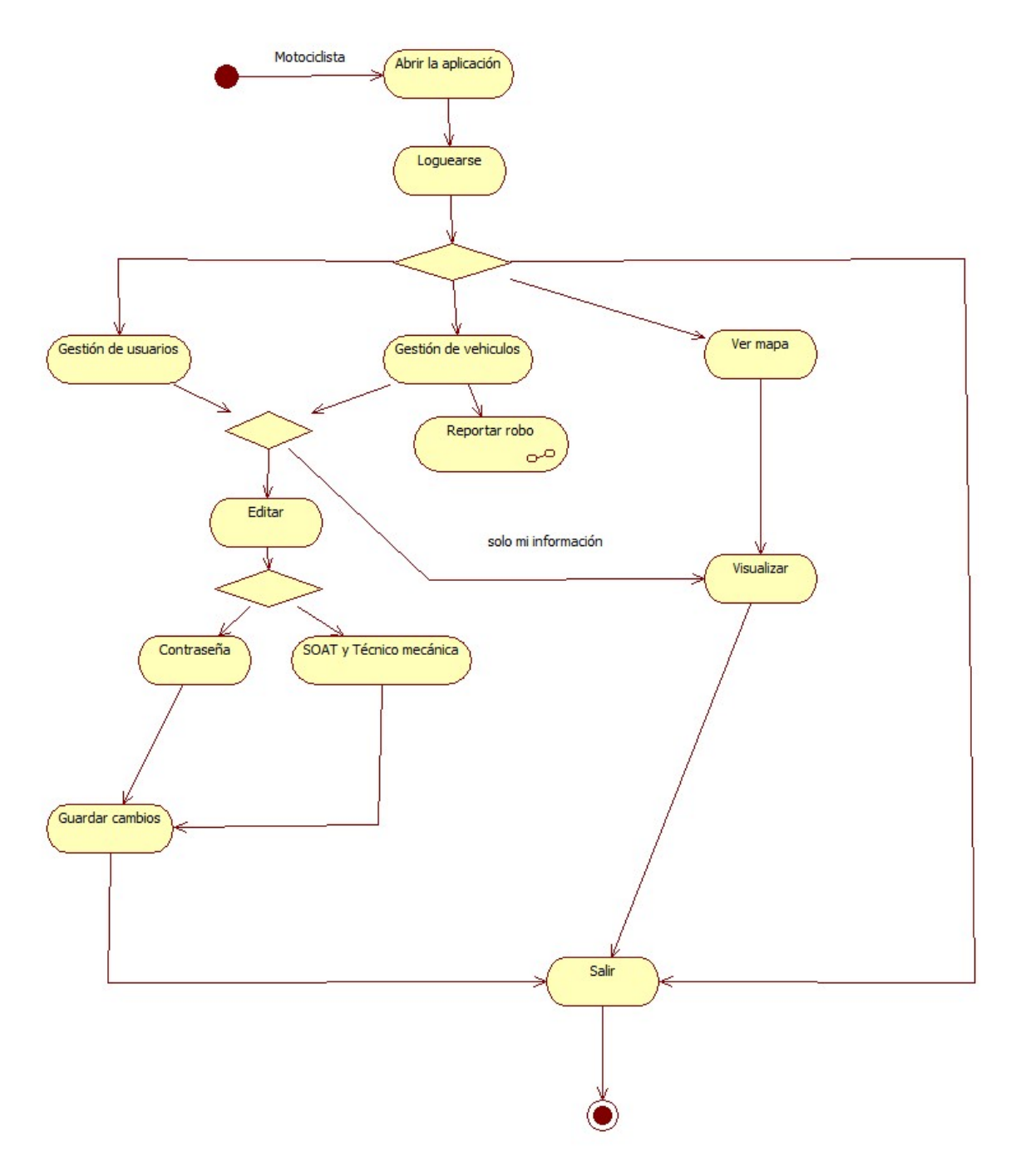

**Figura 21. Diagrama de Actividades, Motociclista**

# **5.2.7 Diagrama de Estado**

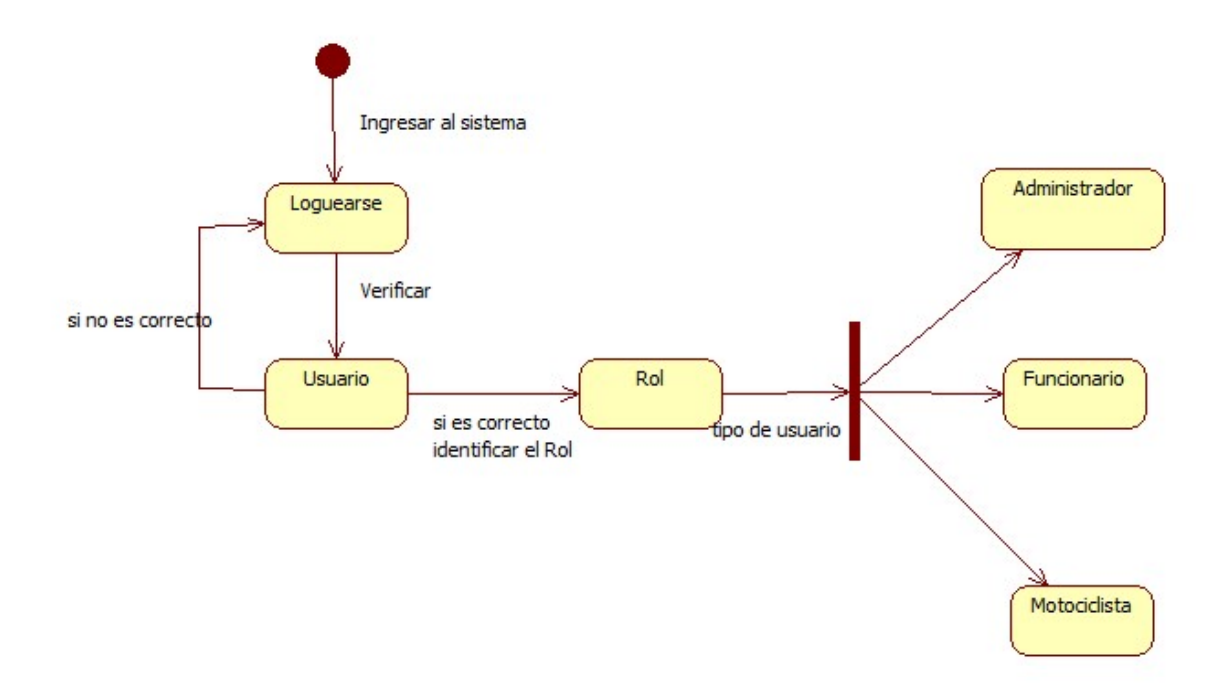

# **Figura 22. Diagrama de Estado**

#### **6. Conclusiones**

Con el desarrollo de este proyecto de investigación en donde diseñó e implementó una aplicación web, orientada para su uso en dispositivos móviles, o también conocida como aplicación web móvil, se necesitó de la inclusión de teorías y conceptos que permitieron el entendimiento y posterior análisis de la información que se obtuvo a partir de la situación problema objeto de estudio, para este caso el seguimiento y monitoreo a motociclistas en la ciudad de Montería.

El desarrollo de un sistema que cumpla con los objetivos planteados generó el desafío de poder diseñar con base a los requerimientos de todos los actores presentes en la problemática sin vulnerar a ninguno de ellos, otro factor importante a la hora del desarrollo fue contar con las limitantes de tipo tecnológico que se tuvo en nuestro medio por cuenta de los dispositivos móviles, navegadores y otros elementos que juegan un papel importante en el funcionamiento del nuevo sistema.

Así mismo la integración de elementos de hardware a este sistema genera un valor agregado, donde se evidencia la gran utilidad que tienen este tipos de dispositivos como complementos a los sistemas de información tradicionales, lo que brinda a los usuarios información confiable y en tiempo real, de situaciones y/o variables de interés.

Finalmente el uso de la aplicación se visiona como una herramienta de gran importancia para los entes de transito del país debido a que un buen análisis de la información que brinda el sistema, se puede convertir en mejores estrategias de control para mejorar aspectos como la movilidad y la accidentalidad, de la misma forma se facilita la labor de los agentes de tránsito los cuales pueden acceder de manera rápida y segura a información de motociclistas lo que le permite realizar su trabajo de una manera más eficiente, así mismo para los motociclistas el sistema se convierte en una herramienta de seguridad que le trae beneficios como lo es su tranquilidad.

#### **Referencias Bibliográficas**

- Alegsa.com.ar. (2010). *Diccionario de informatica y tecnología*. Recuperado el 20 de 10 de 2014, de Compilar: http://www.alegsa.com.ar/Dic/compilar.php
- Alvarez, M. (01 de 01 de 2001). *Desarrolloweb.com*. Recuperado el 10 de 10 de 2014, de Que es HTML: http://www.desarrolloweb.com/articulos/que-es-html.html
- Ardila, A. (25 de 09 de 2006). *Voltairenet.org*. Recuperado el 16 de 10 de 2014, de El mototaxismo: causas y posibles soluciones: http://www.voltairenet.org/article143679.html
- Ardila, E. (25 de 05 de 2013). *Vanguardia.com.* Recuperado el 20 de 10 de 2014, de El mototaxismo, una seria amenaza para la movilidad: http://www.vanguardia.com/santander/bucaramanga/209704-el-mototaxismo-una-seriaamenaza-para-la-movilidad
- Arduino.cc. (2012). *Arduino*. Recuperado el 16 de 04 de 2015, de What is Arduino: https://www.arduino.cc/
- Aumaille, B. (2000). VBScript. En BenjaminAumaille, JavaScript y VBScript (pág. 12). Barcelona: Ediciones ENI.
- Barzanallana, R. (03 de 11 de 2012). ¿Que son los lenguajes de marcado o de marcas? Recuperado el 15 de 10 de 2014, de Universidad de Murcia: http://www.um.es/docencia/barzana/DIVULGACION/INFORMATICA/Que-son-lenguajesmarcado.html
- Bedoya Giraldo, Y., Salazar Giraldo, C. F., & Muñoz Lozano, J. F. (2013). *IMPLEMENTACIÓN, CONTROL Y MONITOREO DE UN SISTEMA DE SEGURIDAD VEHICULAR POR REDES*  GSM/GPRS. Pereira: Universidad Tecnologica de Pereira.
- Belloch, C. (2010). Las tecnologias de la informacion y comunicacion. Recuperado el 25 de 09 de 2014, de Universidad de Valencia: http://www.uv.es/~bellochc/pdf/pwtic1.pdf
- Bravo, J. (29 de 01 de 2012). *jbravomontero's blog*. Recuperado el 25 de 10 de 2014, de Diseño web adaptable: http://jbravomontero.wordpress.com/2012/01/29/diseno-webadaptable-o-responsive-web-design-teatron/
- Cantillo, E. (2007). *Diseño e implementacion de un sistema de información para la asignacion de citas de consulta externa en la áreas de medicina general, odontologia y psicología.* Bogota: Fundacion Universitaria Konrad Lorenz.
- Capuñay, O. (2000). Iniciando programacion con PHP. En O. Capuñay, *Desarrollo web con PHP* (pág. 21).
- Castro, G. (2008). *Sistema de informacion para la gestión de las citas medicas en los centros de imagenes diagnosticas.* Pereira: Universidad Tecnologíca de Pereira.
- Castro, L. (2010). *about en español*. Recuperado el 20 de 10 de 2014, de ¿Que es un Applet en Java?: http://aprenderinternet.about.com/od/Glosario/g/Applet-En-Java.htm
- Dean, R. (2011). *Universidad Nacional de Rio Cuarto*. Recuperado el 11 de 11 de 2014, de La investigacion tecnologica en las ciencias de la ingeniería y la innovacion tecnologica: http://www.unrc.edu.ar/publicar/23/dossidos.html
- Developers, G. (2015). *Guía del desarrollador estático Maps API V2*. Recuperado el 3 de 05 de 2015, de https://developers.google.com/maps/documentation/staticmaps/intro
- Egea, C. (2003). Que es CSS. En C. Egea, *Diseño Web para tod@s I* (pág. 133). Barcelona: Icaria Editorial.
- Espinosa, C., Rodriguez, C., & Uribe, M. (2008). *sertaobras.org.br.* Recuperado el 16 de 10 de 2014, de El impacto socioeconomico del fenomeno del motoaxismo en la ciudad de Montería: http://www.sertaobras.org.br/tuk-tuk/wp-content/uploads/sites/2/2010/07/tesetuk.pdf
- Glosarioit.com. (2010). *Multihilo*. Recuperado el 20 de 10 de 2014, de http://www.glosarioit.com/#!Multihilo
- iknaciotest.blogspot.com. (2011). *Páginas web Estática/Dinámica*. Recuperado el 20 de 10 de 2014, de http://iknaciotest.blogspot.com/p/pagina-web-dinamica.html
- INEGI. (2014). *Instituto Nacional de Estadistica y Geografía Mexico*. Recuperado el 17 de 05 de 2015, de Sistema de Posicionamiento Global GPS: http://www.inegi.org.mx/geo/contenidos/geodesia/gps.aspx?dv=c1
- InformáticaHoy. (2014). *Informática Hoy*. Recuperado el 26 de 05 de 2015, de Que es un navegador web?: http://www.informatica-hoy.com.ar/aprender-informatica/Que-es-unnavegador-web.php
- jquerymobile.com. (2015). *JQuery Mobile*. Recuperado el 11 de 04 de 2015, de https://jquerymobile.com/
- LanceTalent. (2014). Los 3 tipos de aplicaciones móviles: ventajas e inconvenientes. Recuperado el 13 de 05 de 2015, de LanceTalent Blog: http://www.lancetalent.com/blog/tipos-deaplicaciones-moviles-ventajas-inconvenientes/
- Lascarro, L. G., & Carrascal Villalba, J. M. (2010). *Accidente de transito en motocicletas en el muncipio Apartadó entre Enero de 2006 y Diciembre de 2008.* Apartadó: Universidad CES.
- Lopez, J. (15 de 10 de 2001). *http://trevinca.ei.uvigo.es/*. Recuperado el 20 de 10 de 2014, de mSQL: http://trevinca.ei.uvigo.es/~txapi/espanol/proyecto/superior/memoria/node195.html
- Lujan Mora, S. (2002). Qué es una alicación web. En S. Lujan Mora, *Programación de aplicaciones* web: historia, principios básicos y clientes web (pág. 321). Editorial Club Universitario.
- Mastermagaine.info. (2010). *Definicion de Streaming*. Recuperado el 23 de 10 de 2014, de http://www.mastermagazine.info/termino/6781.php
- Médicas, C. (30 de 11 de 2010). *Sistema de Informacion Citas Médicas*. Recuperado el 28 de 08 de 2014, de http://citasmedicas2010.blogspot.com/
- melki. (2013). *iphoneandord*. Recuperado el 27 de octubre de 2014, de los 5 mejores sistemas operativos para celulares: http://iphoneandord.com/los-5-mejores-sistemas-operativospara-celulares/
- MinTic. (03 de 2014). *Colombia TIC.* Recuperado el 10 de 10 de 2014, de Boletín Trimestral de las TIC: http://colombiatic.mintic.gov.co/602/articles-5550\_archivo\_pdf.pdf
- neo.lcc.uma.es. (2010). *Protocolos de Comunicacion*. Recuperado el 10 de 10 de 2014, de Protocolo HTTP: http://neo.lcc.uma.es/evirtual/cdd/tutorial/aplicacion/http.html
- Pavon, J. (2013). *Introduccion a las aplicaciones web.* Recuperado el 10 de 10 de 2014, de Universidad Complutense de Madrid: http://www.fdi.ucm.es/profesor/jpavon/web/11- Introduccion-TecnologiasWeb.pdf
- php.net. (2001). *¿Qué es php?* Recuperado el 22 de 10 de 2014, de http://php.net/manual/es/intro-whatis.php
- Ramos, A. (2014). Lenguaje HTML. Etiquetas y atributos. En A. Ramos, Aplicaciones Web (pág. 34). Madrid: Parainfo.
- Raquira Numpaque, M. E., & Manrique Pinilla, A. L. (2014). Sistema de monitoreo y control para *motocicletas mediante tecnología GPS.* Bogotá: Universidad Distrital Francisco José de Caldas.
- Revista Semana. (2014). Las motos inundan Colombia. Semana.
- Rios, H. (2012). Sistema de inforamción para el soporte de la solicitud y asignación de citas a los servicios integrales de salud ofrecidos por la division de bienestar universitario. Bucaramanga: Universidad Industrial de Santander.
- Salazar Tobon, J. F., & Rozo Moreno, J. A. (2010). SISTEMA DE REGISTRO Y CONTROL DE ENTRADA *Y SALIDA DE VEHICULOS DE UN PARQUEADERO (REGPARK 1.0).* Girardot: Corporación Universitaria Minuto de Dios.

Segu.Info.com.ar. (2009). *Spam*. Recuperado el 22 de 10 de 2014, de http://www.seguinfo.com.ar/malware/spam.htm

- Sierra, M. (2014). Que es un servidor y cuáles son los principales tipos de servidores. Recuperado el 20 de 04 de 2015, de aprendeaprogramar.com: http://aprenderaprogramar.com/index.php?option=com\_content&view=article&id=542:q ue-es-un-servidor-y-cuales-son-los-principales-tipos-de-servidores-proxydns-webftppop3 y-smtp-dhcp&catid=57:herramientas-informaticas&Itemid=179
- Significados.com. (2013). *Significado de Phishing*. Recuperado el 20 de 10 de 2014, de http://www.significados.com/phishing/
- Unad. (2010). *Investigación Exploratoria, Descriptiva, Correlacional y Explicativa*. Recuperado el 10 de 11 de 2014, de http://datateca.unad.edu.co/contenidos/100104/100104 EXE/leccin 6 investigacin exp loratoria\_descriptiva\_correlacional\_y\_explicativa.html
- uniovi.es. (2009). *Universidad de Oviedo*. Recuperado el 14 de 10 de 2014, de Porgramacion procedural: http://www.atc.uniovi.es/telematica/2ac/Transparencias/T02-Programacion-Procedural.pdf
- universidad nacional. (2010). *dispositivos moviles*. Recuperado el 28 de octubre de 2014, de http://datateca.unad.edu.co/contenidos/233016/EXE\_SAM/leccin\_2\_que\_es\_una\_aplicac in\_mvil.html
- VanLancker, L. (2005). JavaScript. En L. VanLancker, *CSS en DHTML* (pág. 176). Barcelona: Ediciones ENI.
- Wikipedia. (2014). Google Maps. Recuperado el 30 de 04 de 2015, de https://es.wikipedia.org/wiki/Google\_Maps#Programa
- Wikipedia. (2014). *JQuery Mobile*. Recuperado el 16 de 05 de 2015, de https://es.wikipedia.org/wiki/JQuery\_Mobile
- Wikipedia. (2014). *Widget*. Recuperado el 20 de 10 de 2014, de http://es.wikipedia.org/wiki/Widget

# **ANEXOS**